# Istruzioni di funzionamento brevi Proline 100 PROFINET

Parte 2 di 2 Trasmettitore

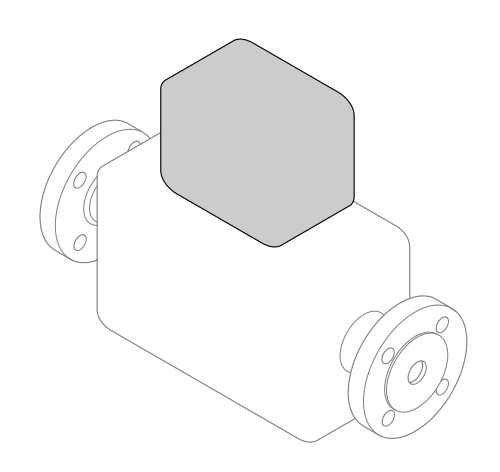

Queste sono Istruzioni di funzionamento brevi e non sostituiscono le Istruzioni di funzionamento specifiche del dispositivo.

Queste Istruzioni di funzionamento brevi riportano tutte le informazioni per il trasmettitore. Per la messa in servizio, consultare anche le "Istruzioni di funzionamento brevi del sensore"  $\rightarrow$   $\oplus$  2.

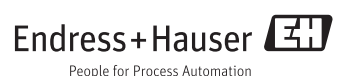

# <span id="page-1-0"></span>Istruzioni di funzionamento brevi per il dispositivo

Il dispositivo comprende un trasmettitore e un sensore.

La procedura per la messa in servizio di questi due componenti è descritta in due manuali separati:

- Istruzioni di funzionamento brevi del sensore
- Istruzioni di funzionamento brevi del trasmettitore

Consultare ambedue le Istruzioni di funzionamento brevi per la messa in servizio del dispositivo poiché i contenuti dei due manuali sono tra loro complementari:

## Istruzioni di funzionamento brevi del sensore

Le Istruzioni di funzionamento brevi del sensore sono concepite per gli specialisti responsabili dell'installazione del misuratore.

- Accettazione alla consegna ed identificazione del prodotto
- Stoccaggio e trasporto
- Installazione

## Istruzioni di funzionamento brevi del trasmettitore

Le Istruzioni di funzionamento brevi del trasmettitore sono concepite per gli specialisti responsabili della messa in servizio, della configurazione e dell'impostazione dei parametri del misuratore (fino al primo valore misurato).

- Descrizione del prodotto
- Installazione
- Collegamento elettrico
- Opzioni operative
- Integrazione di sistema
- Messa in servizio
- Informazioni diagnostiche

# Documentazione addizionale del dispositivo

Queste Istruzioni di funzionamento brevi sono le Istruzioni di funzionamento brevi del trasmettitore.

Le "Istruzioni di funzionamento brevi del sensore" sono disponibili mediante:

- Internet: [www.endress.com/deviceviewer](http://www.endress.com/deviceviewer)
- Smartphone/tablet: *Operations App di Endress+Hauser*

Informazioni dettagliate sul dispositivo sono riportate nelle Istruzioni di funzionamento e nella documentazione addizionale:

- Internet: [www.endress.com/deviceviewer](http://www.endress.com/deviceviewer)
- Smartphone/tablet: *Operations App di Endress+Hauser*

H

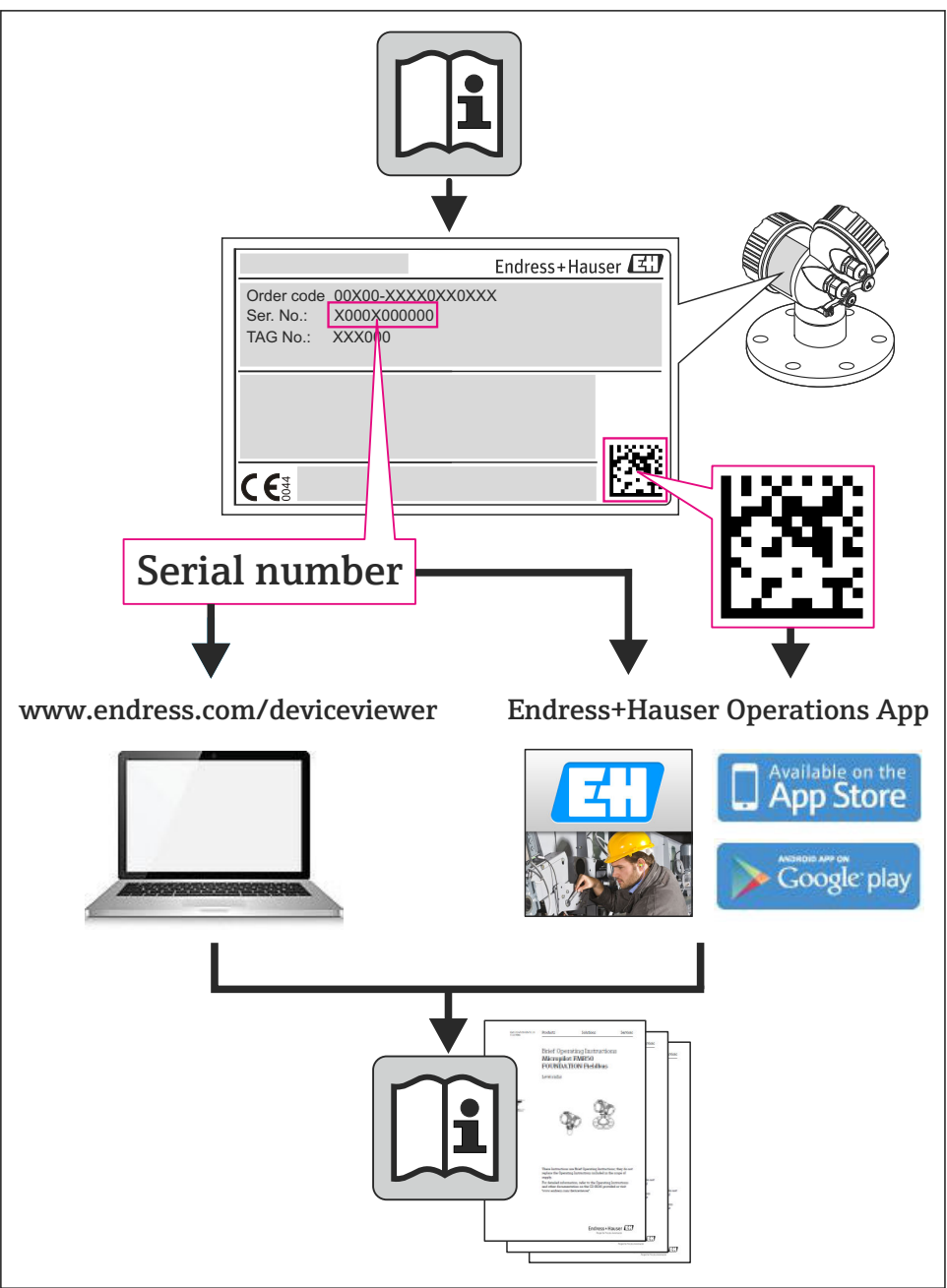

A0023555

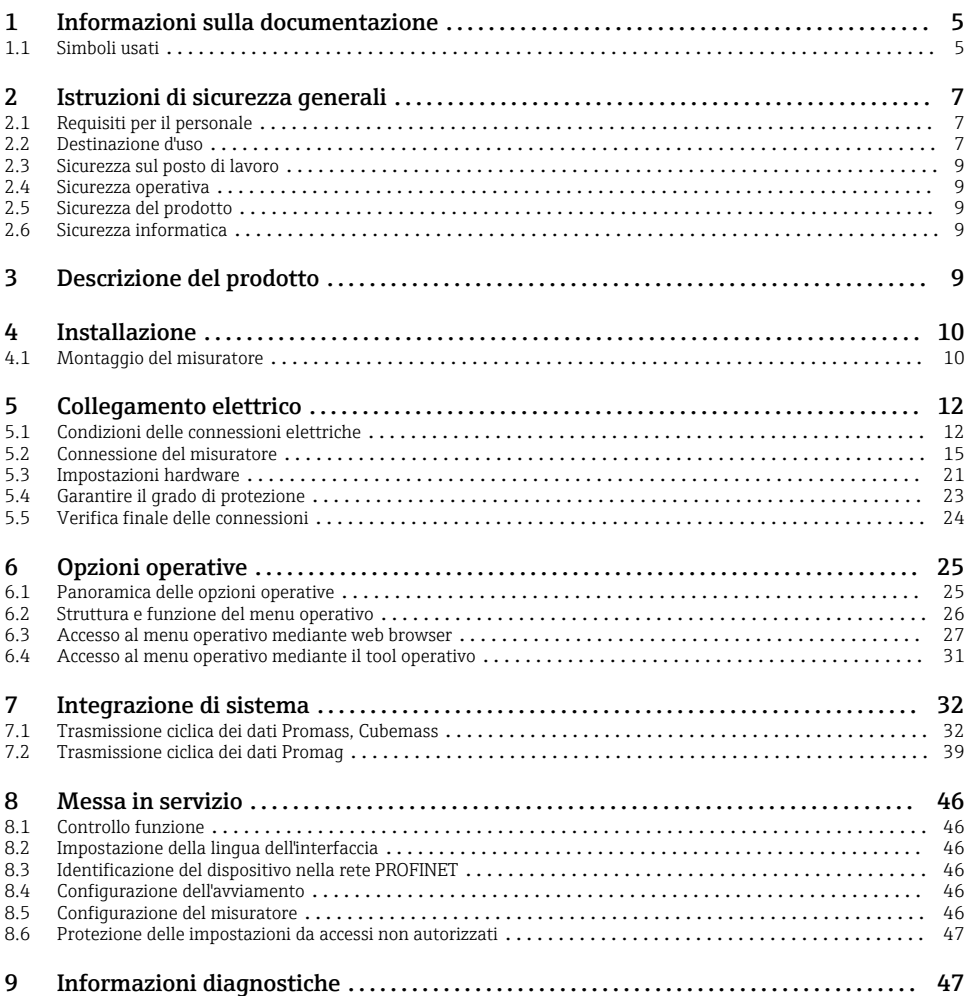

# <span id="page-4-0"></span>1 Informazioni sulla documentazione

## 1.1 Simboli usati

### 1.1.1 Simboli di sicurezza

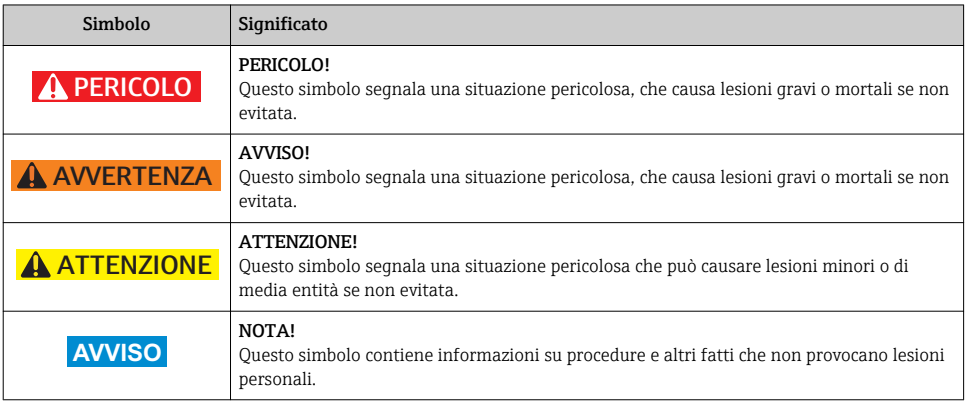

## 1.1.2 Simboli elettrici

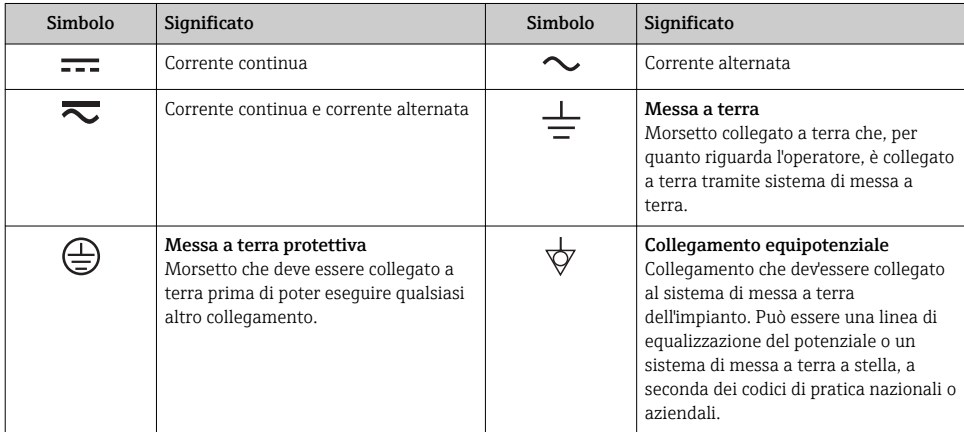

## 1.1.3 Simboli degli utensili

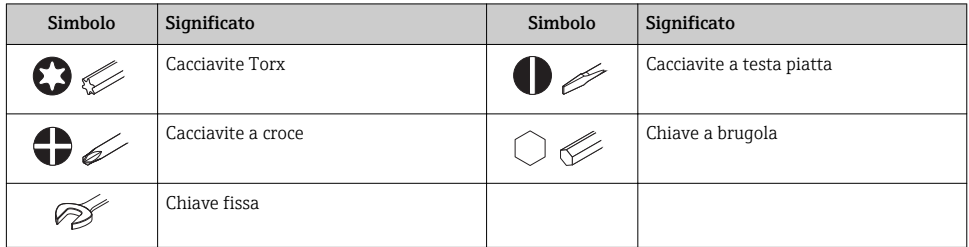

## 1.1.4 Simboli per alcuni tipi di informazioni

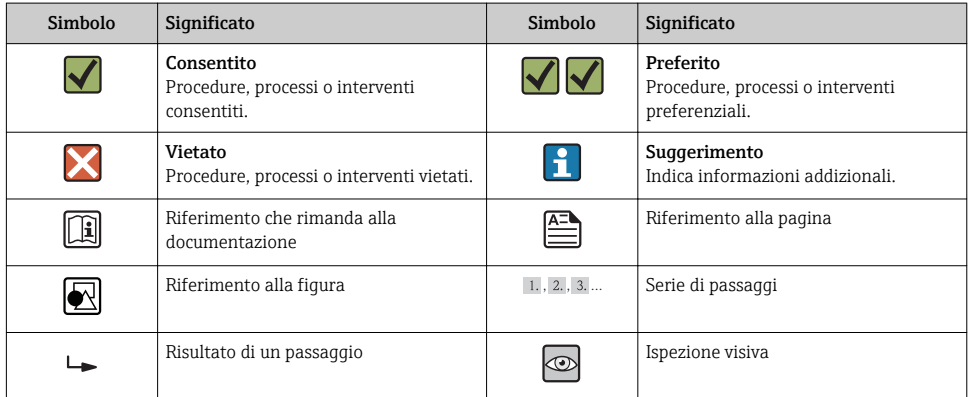

## 1.1.5 Simboli nei grafici

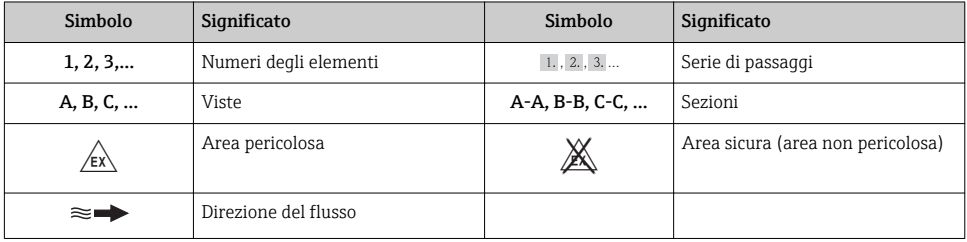

# <span id="page-6-0"></span>2 Istruzioni di sicurezza generali

## 2.1 Requisiti per il personale

Per eseguire gli interventi, il personale deve possedere i seguenti requisiti:

- ‣ I tecnici specializzati devono avere una qualifica adatta a queste specifiche funzioni e operazioni
- ‣ Devono essere autorizzati dal proprietario/operatore dell'impianto
- ‣ Devono conoscere le normative locali/nazionali
- ‣ Prima di iniziare il lavoro, il personale specializzato deve leggere e approfondire le indicazioni riportate nelle Istruzioni di funzionamento, nella documentazione supplementare e, anche, nei certificati (in base all'applicazione)
- ‣ Devono attenersi alle istruzioni e alle condizioni di base

## 2.2 Destinazione d'uso

## Applicazione e fluidi

Il misuratore descritto in queste istruzioni è destinato esclusivamente alla misura di portata di liquidi e gas.

In base alla versione ordinata, il dispositivo può misurare anche fluidi potenzialmente esplosivi, infiammabili, velenosi e ossidanti.

I misuratori per uso in area pericolosa, in applicazioni igieniche o applicazioni che presentano rischi addizionali dovuti alla pressione di processo, riportano sulla targhetta il corrispondente contrassegno.

Per garantire le perfette condizioni del misuratore durante il funzionamento:

- ‣ Impiegare il misuratore solo nel completo rispetto dei dati riportati sulla targhetta e delle condizioni generali, elencate nelle istruzioni di funzionamento e nella documentazione addizionale.
- ‣ Verificare sulla targhetta se il dispositivo ordinato può essere impiegato per l'uso previsto in aree soggette ad approvazione (ad es. protezione dal rischio di esplosione, sicurezza del contenitore in pressione).
- ‣ Impiegare il dispositivo solo per i fluidi ai quali i materiali delle parti bagnate offrono sufficiente resistenza.
- ‣ Se il misuratore non è utilizzato alla temperatura atmosferica, occorre rispettare tassativamente le condizioni di base specificate nella documentazione associata al dispositivo.
- ‣ Il misuratore deve essere protetto in modo permanente dalla corrosione provocata dalle condizioni ambientali.

### Uso non corretto

Un uso improprio può compromettere la sicurezza. Il costruttore non è responsabile dei danni causati da un uso improprio o per scopi diversi da quelli previsti.

## **A** AWERTENZA

#### Pericolo di rottura del tubo di misura a causa di fluidi corrosivi o abrasivi o delle condizioni ambientali.

Pericolo di rottura della custodia a causa di sovraccarico meccanico!

- ‣ Verificare la compatibilità del fluido di processo con il materiale del tubo di misura.
- ‣ Verificare la resistenza nel processo di tutti i materiali delle parti bagnate.
- ‣ Rispettare i campi di pressione e temperatura specificati.

## **A** AWERTENZA

Pericolo di rottura del sensore a causa di fluidi corrosivi o abrasivi o delle condizioni ambientali!

- ‣ Verificare la compatibilità del fluido di processo con il materiale del sensore.
- ‣ Verificare la resistenza nel processo di tutti i materiali delle parti bagnate.
- ‣ Rispettare i campi di pressione e temperatura specificati.

Verifica per casi limite:

‣ Nel caso di fluidi speciali e detergenti, Endress+Hauser è disponibile per verificare la resistenza alla corrosione dei materiali delle parti bagnate, ma non può fornire garanzie, né assumersi alcuna responsabilità poiché anche minime variazioni di temperatura, concentrazione o grado di contaminazione nel processo possono alterare le caratteristiche di resistenza alla corrosione.

#### Rischi residui

### **A** AWERTENZA

#### Pericolo di rottura della custodia dovuto a rottura del tubo di misura!

‣ In caso di rottura di un tubo di misura del dispositivo in versione senza disco di rottura, può essere superata la capacità di carico della custodia del sensore. Questo può provocare rottura o malfunzionamento della custodia del sensore.

La temperatura superficiale esterna della custodia può aumentare al massimo di 20 K per via del consumo di elettricità dei componenti elettronici. I fluidi di processo caldi, che attraversano il misuratore, incrementano ulteriormente la temperatura superficiale della custodia. Soprattutto la superficie del sensore può raggiungere temperature prossime a quella del fluido.

La temperatura superficiale esterna della custodia può aumentare al massimo di 10 K per via del consumo di elettricità dei componenti elettronici. I fluidi di processo caldi, che attraversano il misuratore, incrementano ulteriormente la temperatura superficiale della custodia. Soprattutto la superficie del sensore può raggiungere temperature prossime a quella del fluido.

Rischio di bruciature a causa delle temperature del fluido!

‣ In caso di elevate temperature del fluido, prevedere delle protezioni per evitare il contatto ed evitare le bruciature.

## <span id="page-8-0"></span>2.3 Sicurezza sul posto di lavoro

In caso di lavoro su e con il dispositivo:

‣ Indossare le attrezzature protettive personali richieste, in base alle normative federali/ nazionali.

In caso di saldatura sulle tubazioni:

‣ Non mettere a terra la saldatrice tramite il misuratore.

Se si lavora con il dispositivo o lo si tocca con mani bagnate:

‣ indossare dei guanti considerando il maggiore rischio di scossa elettrica.

## 2.4 Sicurezza operativa

Rischio di lesioni.

- ‣ Utilizzare il dispositivo in corrette condizione tecniche e solo in condizioni di sicurezza.
- ‣ L'operatore è responsabile del funzionamento privo di interferenze del dispositivo.

## 2.5 Sicurezza del prodotto

Il misuratore è stato sviluppato secondo le procedure di buona ingegneria per soddisfare le attuali esigenze di sicurezza, è stato collaudato e ha lasciato la fabbrica in condizioni tali da poter essere usato in completa sicurezza.

Soddisfa gli standard generali di sicurezza e i requisiti legali. Inoltre, è conforme alle direttive CE elencate nella dichiarazione di conformità CE specifica del dispositivo. Endress+Hauser conferma questo stato di fatto apponendo il marchio CE sullo strumento.

## 2.6 Sicurezza informatica

Noi forniamo una garanzia unicamente nel caso in cui il dispositivo sia installato e utilizzato come descritto nelle Istruzioni per l'uso. Il dispositivo è dotato di un meccanismo di sicurezza per proteggerlo da eventuali modifiche accidentali alle sue impostazioni.

Gli operatori stessi sono tenuti ad applicare misure di sicurezza informatica in linea con gli standard di sicurezza dell'operatore progettate per fornire una protezione aggiuntiva per il dispositivo e il trasferimento dei dati del dispositivo.

# 3 Descrizione del prodotto

Il dispositivo comprende un trasmettitore e un sensore.

Il dispositivo è disponibile in versione compatta:

il trasmettitore e il sensore formano un'unica unità meccanica.

# <span id="page-9-0"></span>4 Installazione

Per informazioni dettagliate sul montaggio del sensore, consultare le Istruzioni di funzionamento brevi del sensore

## 4.1 Montaggio del misuratore

## 4.1.1 Montaggio degli anelli di messa a terra

## Promag H

Per informazioni dettagliate sul montaggio degli anelli di messa a terra, consultare il m paragrafo "Montaggio del sensore" nelle Istruzioni di funzionamento brevi del sensore

## 4.1.2 Coppie di serraggio per le viti

## Promag

Per maggiori informazioni sulle coppie di serraggio per le viti, v. paragrafo "Montaggio m del sensore" nelle Istruzioni di funzionamento del dispositivo

## 4.1.3 Rotazione del modulo display

Il display locale è disponibile solo con le seguenti versioni del dispositivo: Codice d'ordine per "Display; Funzionamento", opzione B: a 4 righe; illuminato, mediante comunicazione

Il modulo display può essere ruotato per ottimizzare la leggibilità del display.

Versione della custodia in alluminio

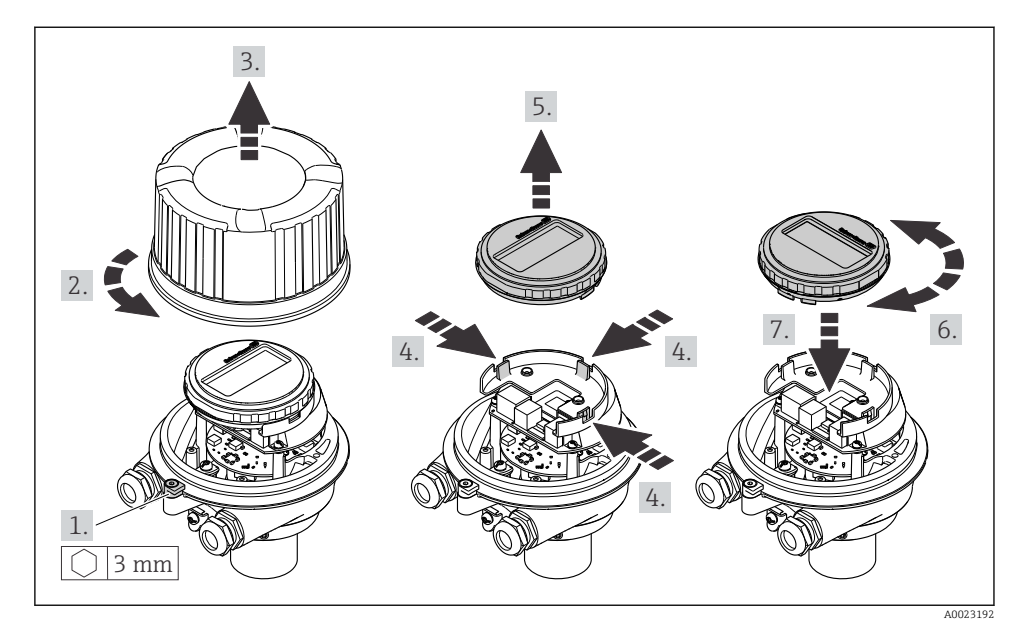

Versione della custodia compatta e ultra compatta

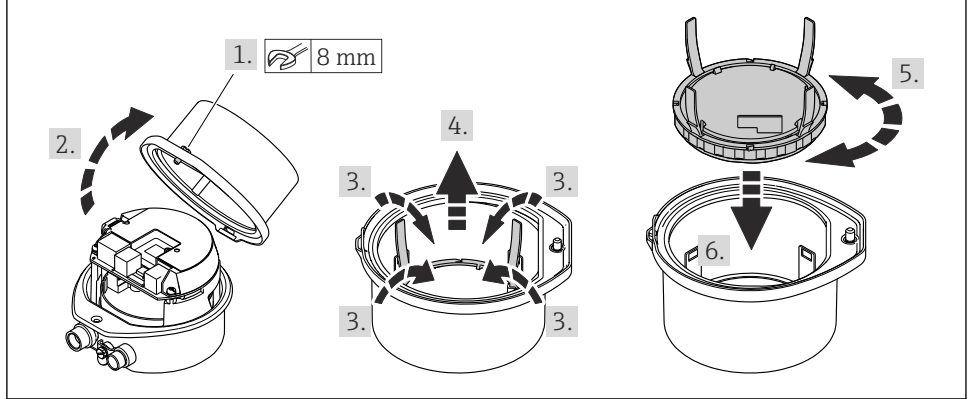

# <span id="page-11-0"></span>5 Collegamento elettrico

Il misuratore non è dotato di un interruttore di protezione interno. Di conseguenza,  $\mathbf{f}$ collegare il misuratore a un sezionatore o a un interruttore di protezione per scollegare facilmente il circuito di alimentazione dalla rete elettrica.

## 5.1 Condizioni delle connessioni elettriche

## 5.1.1 Utensili richiesti

- Per gli ingressi cavi: usare gli utensili corrispondenti
- Per il fermo di sicurezza (sulla custodia in alluminio): vite a brugola3 mm
- Per la vite di fissaggio (per custodia in acciaio inox): chiave fissa8 mm
- Spellafili
- Quando si usano cavi intrecciati: pinza a crimpare per capicorda

### 5.1.2 Requisiti del cavo di collegamento:

I cavi di collegamento forniti dal cliente devono possedere i seguenti requisiti.

### Sicurezza elettrica

In conformità con le relative normative locali/nazionali.

### Campo di temperatura consentito

- $-40 \degree C (-40 \degree F)$ ...+80  $\degree C (+176 \degree F)$
- Requisito minimo: campo di temperatura del cavo ≥ temperatura ambiente + 20 K

### Cavo di alimentazione

Il cavo di installazione standard è sufficiente.

### Cavo segnali

### *PROFINET*

Lo standard IEC 61156-6 specifica CAT 5 come categoria minima del cavo utilizzato per PROFINET. CAT 5e e CAT 6 sono le categorie consigliate.

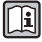

Per maggiori informazioni su pianificazione e installazione di reti PROFINET, consultare: "PROFINET Cabling and Interconnection Technology", linea guida per PROFINET

## Diametro del cavo

- Pressacavi forniti:  $M20 \times 1.5$  con cavo  $\phi$  6...12 mm (0,24...0,47 in)
- Morsetti a molla: Sezioni del filo 0,5…2,5 mm2 (20…14 AWG)

## 5.1.3 Assegnazione dei morsetti

## **Trasmettitore**

*Versione della connessione PROFINET*

Codice d'ordine per "Uscita", opzione R

In base alla versione della custodia, i trasmettitori possono essere ordinati con morsetti o connettori del dispositivo.

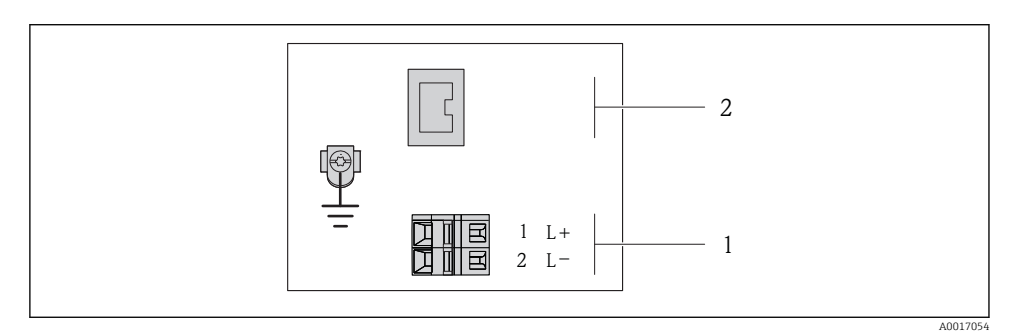

- *1 Assegnazione dei morsetti PROFINET*
- *1 Alimentazione: 24 V c.c.*
- *2 PROFINET*

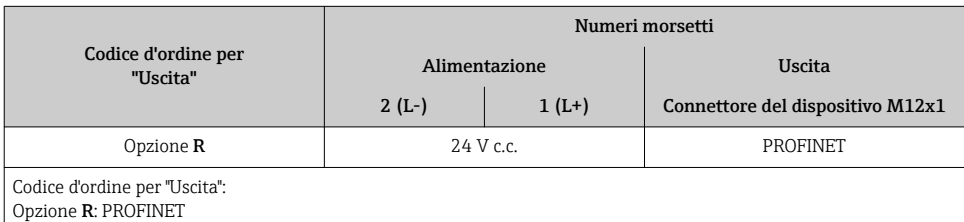

### 5.1.4 Assegnazione dei pin e connettore del dispositivo

#### Tensione di alimentazione

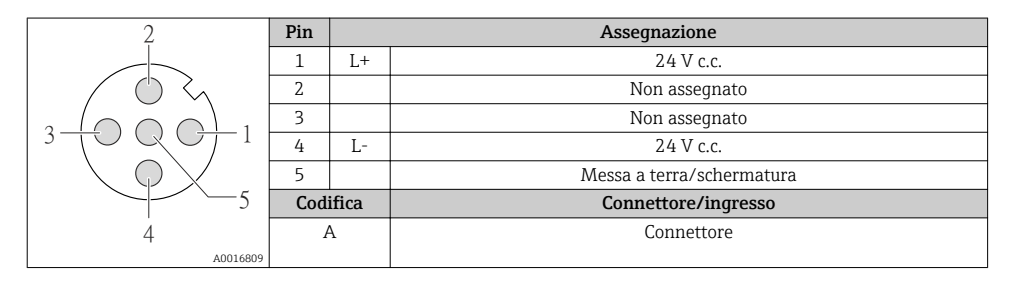

## Connettore del dispositivo per la trasmissione del segnale (lato del dispositivo)

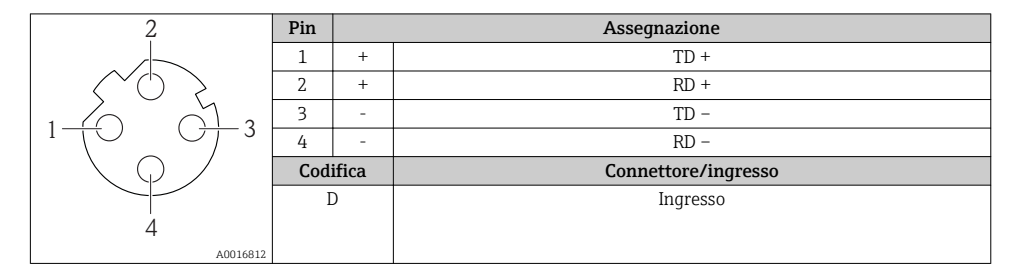

#### 5.1.5 Preparazione del misuratore

1. Se presente, rimuovere il tappo cieco.

## 2. AVVISO

### Tenuta non sufficiente della custodia!

L'affidabilità operativa del misuratore potrebbe essere compromessa.

‣ Utilizzare pressacavi adatti corrispondenti al grado di protezione.

Se il misuratore è fornito senza pressacavi:

Procurarsi il pressacavo adatto per il relativo cavo di collegamento .

3. Se il misuratore è fornito con i pressacavi: Rispettare le specifiche del cavo .

## <span id="page-14-0"></span>5.2 Connessione del misuratore

## **AVVISO**

### Limitazione della sicurezza elettrica dovuta a errato collegamento!

‣ Per l'uso in atmosfere potenzialmente esplosive, rispettare le informazioni riportate nella documentazione Ex specifica del dispositivo.

## 5.2.1 Connessione del trasmettitore

La connessione del trasmettitore dipende dai seguenti codici d'ordine:

- Versione della custodia: compatta o ultra compatta
- Tipo di connessione: connettore del dispositivo o morsetti

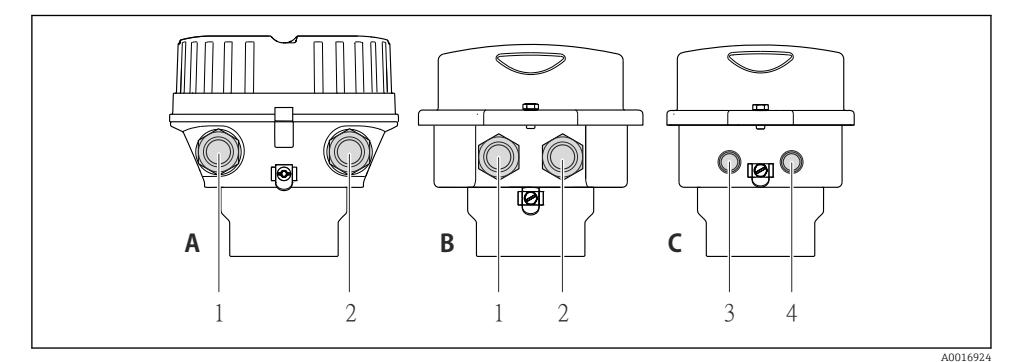

- *2 Versioni della custodia e versioni della connessione*
- *A Compatta, in alluminio rivestito*
- *B Compatta igienica in acciaio inox o compatta in acciaio inox*
- *1 Ingresso cavo o connettore del dispositivo per la trasmissione del segnale*
- *2 Ingresso cavo o connettore del dispositivo per la tensione di alimentazione*
- *C Ultra compatta igienica in acciaio inox o ultra compatta in acciaio inox*
- *3 Connettore del dispositivo per la trasmissione del segnale*
- *4 Connettore del dispositivo per la tensione di alimentazione*

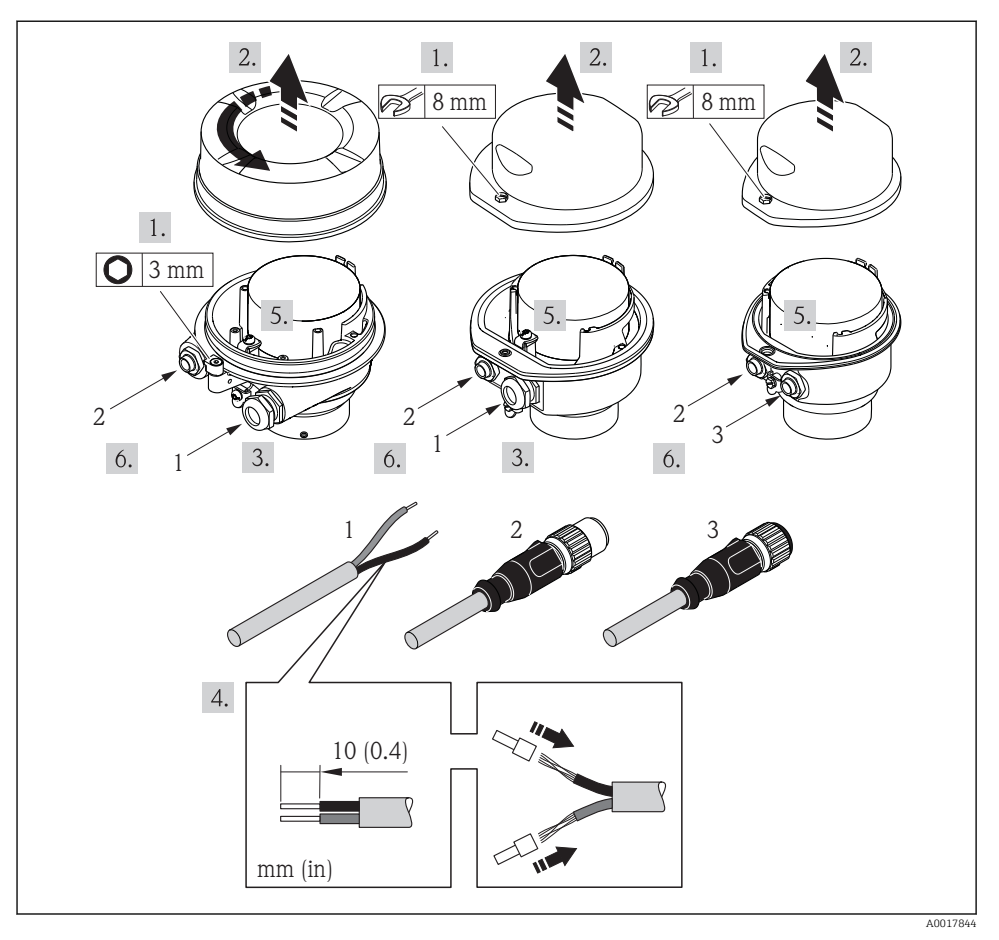

- *3 Versioni del dispositivo con esempi di connessione*
- *1 Cavo*
- *2 Connettore del dispositivo per la trasmissione del segnale*
- *3 Connettore del dispositivo per la tensione di alimentazione*

In base alla versione della custodia, scollegare il display dal modulo dell'elettronica principale: v. Istruzioni di funzionamento del dispositivo .

‣ Collegare il cavo in base all'assegnazione dei morsetti o dei pin del connettore del dispositivo .

## 5.2.2 Garantire l'equalizzazione del potenziale

#### Promass, Cubemass

#### *Requisiti*

Per garantire misure corrette, considerare quanto segue:

- Medesimo potenziale elettrico per il fluido e il sensore
- Direttive interne aziendali per lo schema di messa a terra

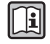

Per i dispositivi adatti all'uso in aree pericolose, attenersi alle linee guida riportate nella relativa documentazione Ex (XA).

### Promag E e P

## **AATTENZIONE**

#### Un elettrodo danneggiato può causare il guasto completo del dispositivo!

- ‣ Medesimo potenziale elettrico per il fluido e il sensore
- ‣ Direttive interne aziendali per lo schema di messa a terra
- ‣ Materiale del tubo e messa a terra

Per i dispositivi adatti all'uso in aree pericolose, attenersi alle linee guida riportate nella m relativa documentazione Ex (XA).

*Tubo in metallo, collegato alla messa a terra*

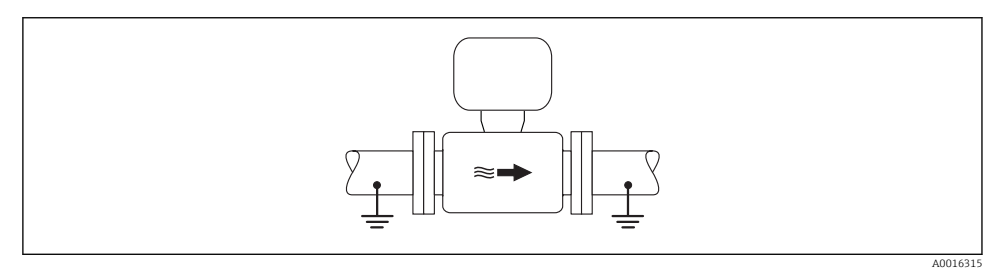

 *4 Equalizzazione del potenziale mediante il tubo di misura*

*Tubo in metallo non rivestito e non collegato a terra*

Questo metodo di connessione vale anche se:

- Non è usata l'equalizzazione del potenziale abituale
- in presenza di correnti di equalizzazione

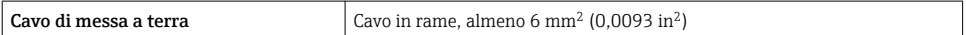

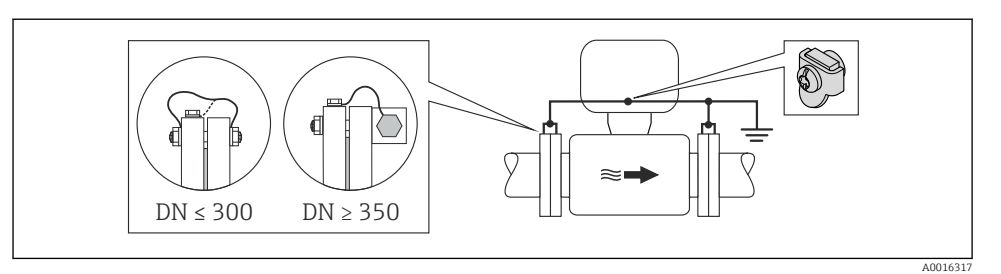

 *5 Equalizzazione del potenziale mediante morsetto di terra e flange della tubazione*

- 1. Collegare ambedue le flange del sensore alla flangia della tubazione mediante un cavo di messa a terra e collegarle alla terra.
- 2. Se DN ≤ 300 (12"): montare il cavo di messa a terra direttamente sul rivestimento conduttivo della flangia del sensore utilizzando le viti della flangia.
- 3. Se DN ≥ 350 (14"): montare il cavo di messa a terra direttamente sulla staffa di trasporto metallica. Rispettare le coppie di serraggio delle viti: consultare le Istruzioni di funzionamento brevi del sensore.
- 4. Collegare la custodia di connessione del trasmettitore o sensore al potenziale di terra mediante il morsetto di terra fornito a questo scopo.

*Tubo in plastica o tubo con rivestimento isolante*

Questo metodo di connessione vale anche se:

- Non è usata l'equalizzazione del potenziale abituale
- in presenza di correnti di equalizzazione

```
Cavo di messa a terra \vert Cavo in rame, almeno 6 mm<sup>2</sup> (0,0093 in<sup>2</sup>)
```
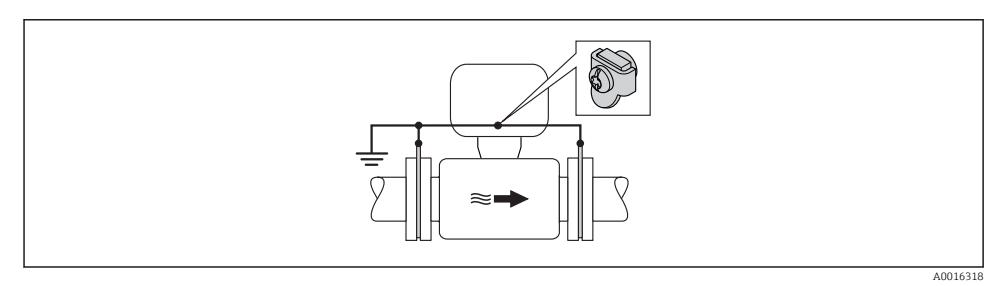

 *6 Equalizzazione del potenziale mediante morsetto di terra e dischi di messa a terra*

- 1. Collegare i dischi di messa a terra al morsetto di terra mediante il cavo di messa a terra.
- 2. Collegare i dischi di messa a terra al potenziale di terra.

#### *Tubo con unità di protezione catodica*

Questo metodo di connessione è usato solo se sono rispettate le seguenti due condizioni:

- Tubo metallico senza rivestimento o tubo con rivestimento elettricamente conduttivo
- La protezione catodica è integrata nell'attrezzatura di protezione del personale

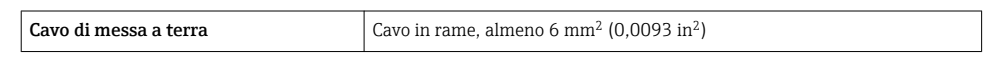

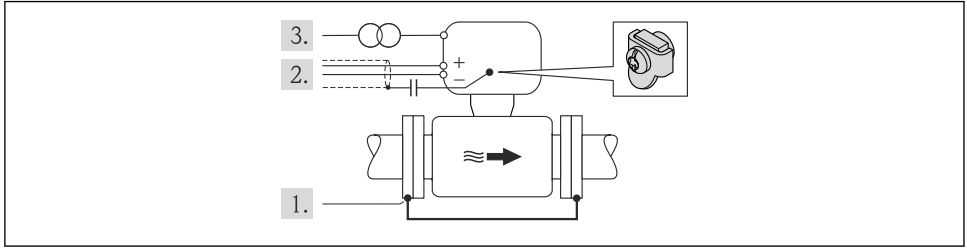

A0016319

Prerequisito: il sensore è installato nel tubo in modo che si realizzi l'isolamento elettrico.

- 1. Collegare le due flange del tubo tra loro mediante un cavo di messa a terra.
- 2. Guidare la schermatura delle linee del segnale attraverso il condensatore.
- 3. Collegare il misuratore all'alimentazione in modo che sia flottante rispetto alla messa a terra di protezione (trasformatore di isolamento).

#### Promag H

### **AATTENZIONE**

#### Un elettrodo danneggiato può causare il guasto completo del dispositivo!

- ‣ Medesimo potenziale elettrico per il fluido e il sensore
- ‣ Direttive interne aziendali per lo schema di messa a terra
- ‣ Materiale del tubo e messa a terra

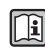

Per i dispositivi adatti all'uso in aree pericolose, attenersi alle linee guida riportate nella relativa documentazione Ex (XA).

#### *Connessioni al processo in metallo*

L'equalizzazione di potenziale generalmente viene effettuata mediante le connessioni al processo in metallo a contatto con il fluido e montate direttamente sul sensore. Pertanto, generalmente non è necessario adottare altre misure di equalizzazione del potenziale.

#### *Connessioni al processo in plastica*

Nel caso di connessioni al processo in plastica, utilizzare degli anelli di messa a terra addizionali o delle connessioni al processo con elettrodo di messa a terra integrato per garantire il collegamento di equipotenzialità tra sensore e fluido. La mancanza di equipotenzialità può influenzare l'accuratezza di misura o danneggiare irrimediabilmente il sensore a causa dell'erosione elettrochimica degli elettrodi.

Se si utilizzano anelli di messa a terra, considerare quanto segue:

- A seconda dell'opzione ordinata, su alcune connessioni al processo si possono utilizzare dei dischi in plastica al posto degli anelli di messa a terra. Questi dischi in plastica non servono per il collegamento di equipotenzialità e sono solo dei "distanziali". Svolgono anche un'importante funzione di tenuta tra sensore e interfaccia di connessione. Di conseguenza, nel caso di connessioni al processo senza anelli di messa a terra in metallo, questi dischi o guarnizioni in plastica devono essere sempre presenti!
- Gli anelli di messa a terra possono essere ordinati separatamente tra gli accessori Endress+Hauser. Prima di ordinare, verificare che siano compatibili con il materiale degli elettrodi; in caso contrario gli elettrodi possono essere distrutti dalla corrosione elettrochimica!
- Gli anelli di messa a terra, comprensivi di guarnizioni, devono essere montati all'interno delle connessioni al processo per non modificare la lunghezza dell'installazione.

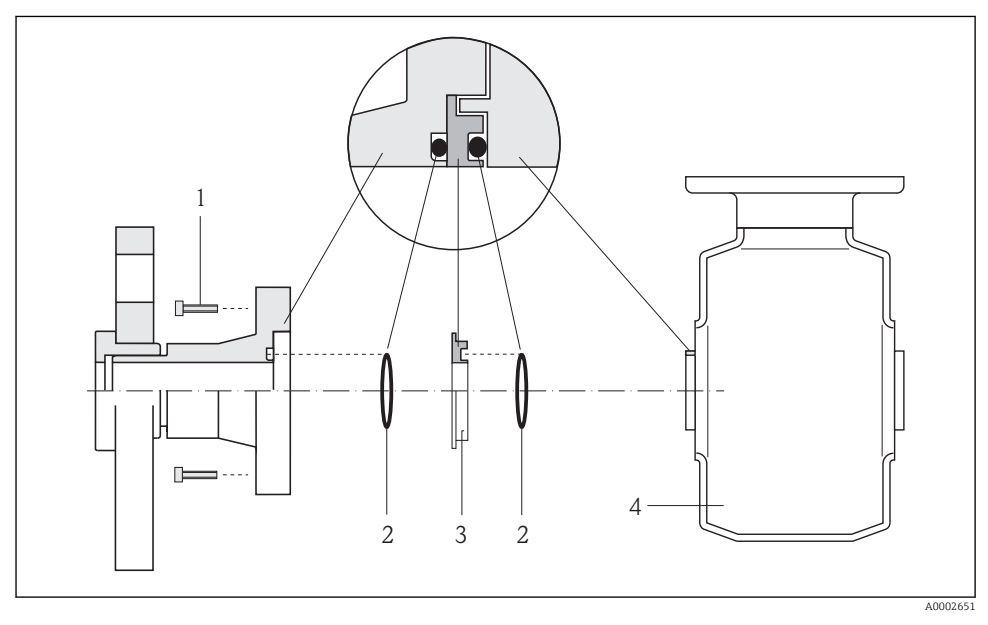

*Equalizzazione del potenziale mediante anello di messa a terra addizionale*

- *1 Bulloni a testa esagonale della connessione al processo*
- *2 O-ring*
- *3 Disco in plastica (distanziale) o anello di messa a terra*
- *4 Sensore*

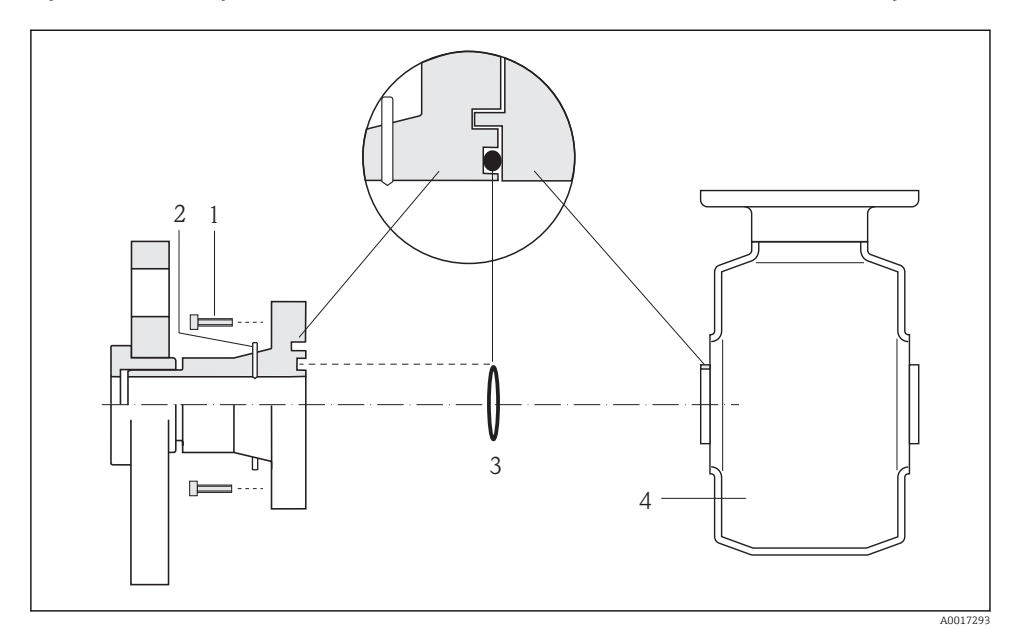

<span id="page-20-0"></span>*Equalizzazione del potenziale mediante elettrodi di messa a terra sulla connessione al processo*

- *1 Bulloni a testa esagonale della connessione al processo*
- *2 Elettrodi di messa a terra integrati*
- *3 O-ring*
- *4 Sensore*

## 5.3 Impostazioni hardware

#### 5.3.1 Impostazione del nome del dispositivo

Un punto di misura può essere identificato rapidamente all'interno dell'impianto sulla base della sua descrizione tag. La descrizione tag equivale al nome del dispositivo (nome della stazione della specifica PROFINET). Il nome assegnato in fabbrica al dispositivo può essere modificato mediante i DIP switch o il sistema di automazione.

- Esempio di nome del dispositivo (impostazione di fabbrica): eh-promass100-xxxxx
- Esempio di nome del dispositivo (impostazione di fabbrica): eh-cubemass100-xxxxx

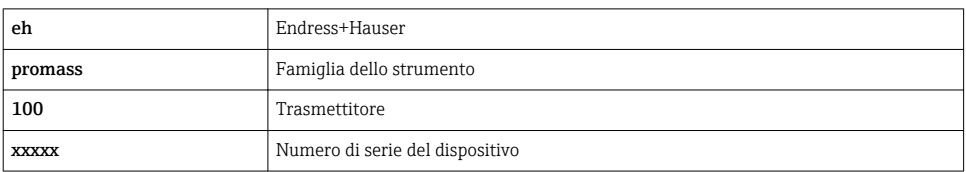

<span id="page-21-0"></span>Il nome del dispositivo utilizzato attualmente è visualizzato nel menu Configurazione → Nome della stazione .

## Impostazione del nome del dispositivo mediante DIP switch

L'ultima parte del nome del dispositivo può essere impostata utilizzando i DIP switch 1-8. Il range di indirizzi è tra 1 e 254 (impostazione di fabbrica: numero di serie del dispositivo )

*Panoramica dei DIP switch*

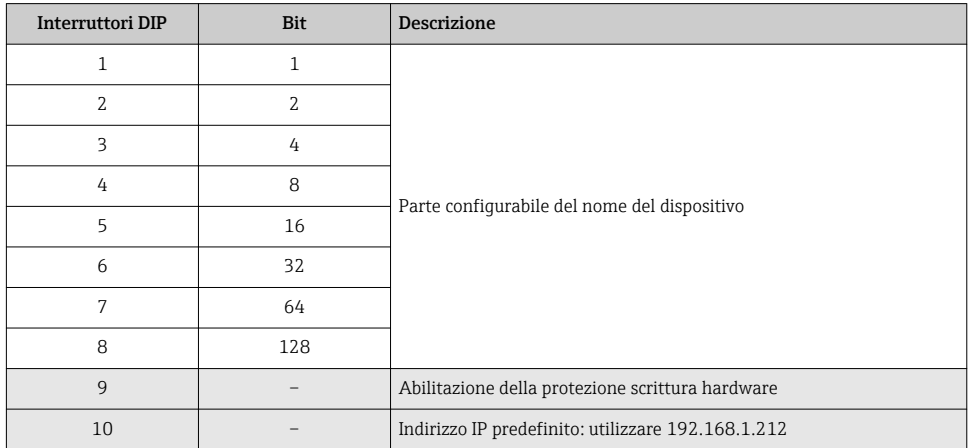

*Esempio: impostazione del nome del dispositivo eh-promass100-065*

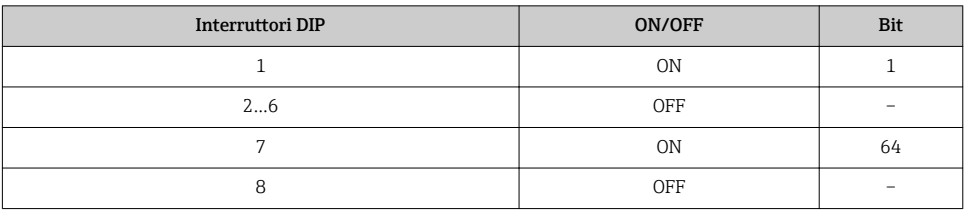

## *Impostazione del nome del dispositivo*

Rischio di scosse elettriche all'apertura della custodia del trasmettitore.

‣ Scollegare il dispositivo dall'alimentazione prima di aprire la custodia del trasmettitore.

<span id="page-22-0"></span>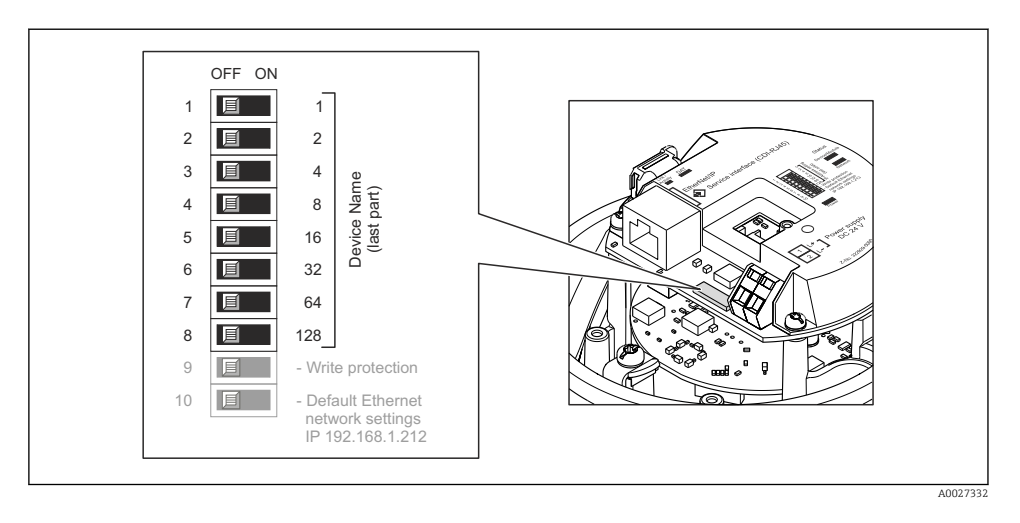

- 1. In base alla versione della custodia, liberare il fermo di sicurezza o la vite di fissaggio dal coperchio della custodia.
- 2. In base alla versione della custodia, svitare o aprire il relativo coperchio e scollegare il display dal modulo dell'elettronica principale, se necessario .
- 3. Impostare l'indirizzo IP richiesto utilizzando i relativi DIP switch sul modulo dell'elettronica I/O.
- 4. Per rimontare il trasmettitore, ripetere la procedura di rimozione in ordine inverso.
- 5. Collegare nuovamente lo strumento all'alimentazione. L'indirizzo del dispositivo configurato è utilizzato quando si riavvia il dispositivo.
- Se si esegue il reset del dispositivo mediante l'interfaccia PROFINET, il nome del dispositivo non può essere ripristinato all'impostazione di fabbrica. Al posto del nome del dispositivo è utilizzato il valore 0.

### Impostazione del nome del dispositivo mediante sistema automazione

Per impostare il nome del dispositivo mediante il sistema di automazione, i DIP switch devono essere impostati tutti su OFF (impostazione di fabbrica) o tutti su ON.

Il nome completo del dispositivo (nome della stazione) può essere personalizzato mediante il sistema di automazione.

- Il numero di serie, impostato in fabbrica come parte del nome del dispositivo, non è ĥ salvato. Il nome del dispositivo non può essere ripristinato all'impostazione di fabbrica con il numero di serie. Al posto del numero di serie è utilizzato il valore 0.
	- Per assegnare il nome del dispositivo mediante il sistema di automazione, inserire il nome in lettere minuscole.

## 5.4 Garantire il grado di protezione

Il misuratore è conforme a tutti i requisiti del grado di protezione IP66/67, custodia tipo 4X.

<span id="page-23-0"></span>Terminato il collegamento elettrico, attenersi alla seguente procedura per garantire il grado di protezione IP66/IP67, custodia tipo 4X:

- 1. Controllare che le tenute della custodia siano pulite e inserite correttamente. Se necessario, asciugare, pulire o sostituire le guarnizioni.
- 2. Serrare tutte le viti della custodia e avvitare i coperchi.
- 3. Serrare saldamente i pressacavi.
- 4. Per evitare che l'umidità penetri nell'ingresso cavo, stendere il cavo in modo che formi un'ansa verso il basso prima dell'ingresso cavo ("trappola per l'acqua").

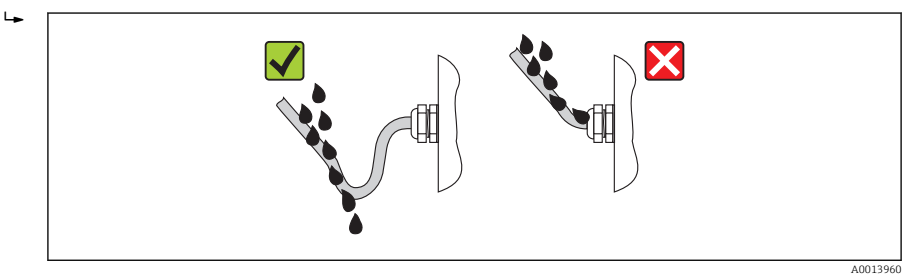

5. Inserire dei tappi ciechi negli ingressi cavi non utilizzati.

## 5.5 Verifica finale delle connessioni

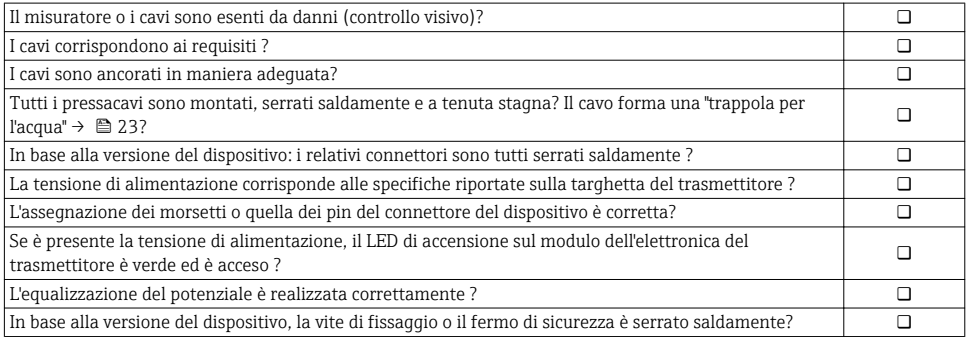

# <span id="page-24-0"></span>6 Opzioni operative

## 6.1 Panoramica delle opzioni operative

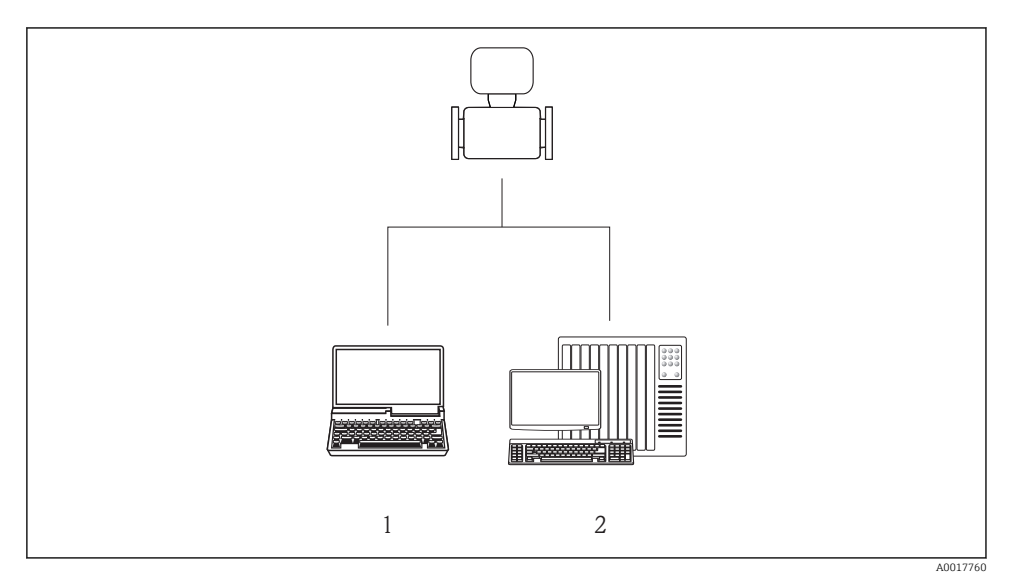

- *1 Computer con web browser (ad es. Internet Explorer) o con tool operativo "FieldCare"*
- *2 Sistema di automazione, ad es. Siemens S7-300 o S7-1500 con Step7 o portale TIA e ultima versione del file GSD.*

## <span id="page-25-0"></span>6.2 Struttura e funzione del menu operativo

## 6.2.1 Struttura del menu operativo

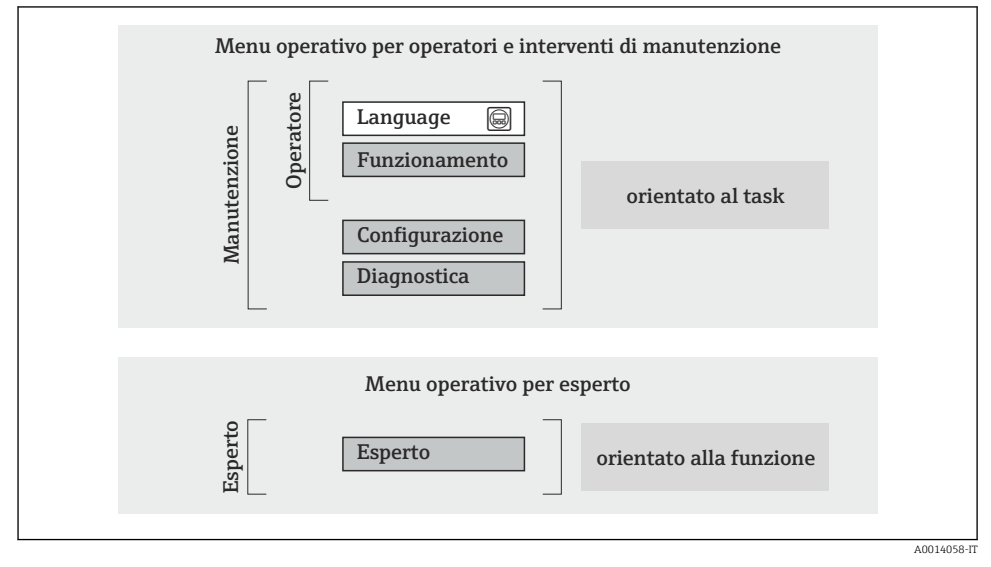

 *7 Struttura schematica del menu operativo*

## 6.2.2 Filosofia operativa

I singoli elementi del menu operativo sono assegnati a determinati ruoli utente (operatore, addetto alla manutenzione, ecc.). Ogni ruolo utente contiene operazioni tipiche all'interno del ciclo di vita del dispositivo.

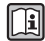

Per informazioni dettagliate sulla filosofia operativa, consultare le Istruzioni di funzionamento del dispositivo.

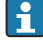

Per l'uso fiscale, dopo che il dispositivo è stato messo in servizio o sigillato, la sua operatività è limitata.

## <span id="page-26-0"></span>6.3 Accesso al menu operativo mediante web browser

### 6.3.1 Campo di funzioni

Grazie al web server integrato, il dispositivo può essere controllato e configurato mediante un web browser. Oltre ai valori misurati, sono visualizzate anche le informazioni di stato, che consentono all'utente di monitorare lo stato del dispositivo. Inoltre, si possono gestire i dati del dispositivo e configurare i parametri della rete.

Per informazioni addizionali sul web server, consultare la Documentazione speciale SD01458D

### 6.3.2 Prerequisiti

*Hardware del computer*

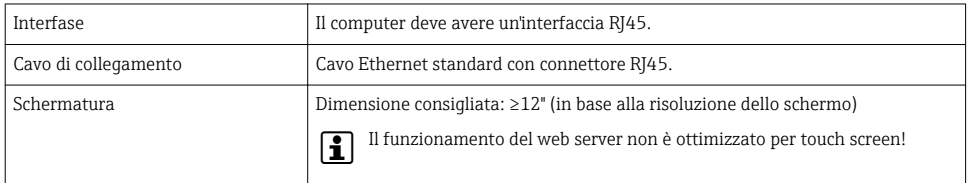

## *Software del computer*

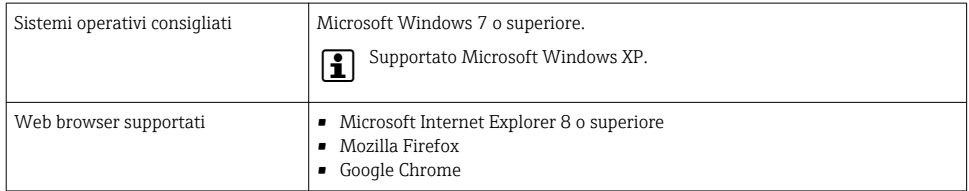

#### *Impostazioni del computer*

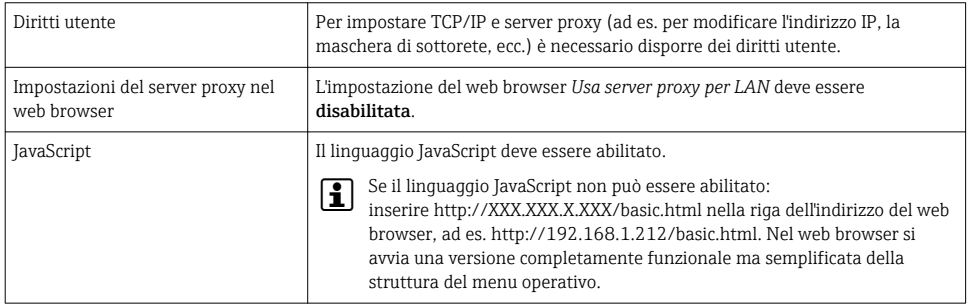

#### *Misuratore*

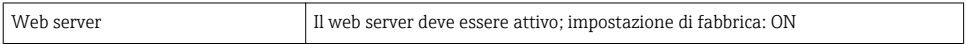

## <span id="page-27-0"></span>6.3.3 Stabilire una connessione

## Configurazione del protocollo Internet del computer

- 1. Mediante il DIP switch n. 10, abilitare l'indirizzo IP predefinito 192.168.1.212  $\rightarrow \Box$  22.
- 2. Attivare il misuratore e collegarlo al computer mediante il cavo .
- 3. Configurare le caratteristiche del protocollo Internet (TCP/IP) come definito nella tabella:

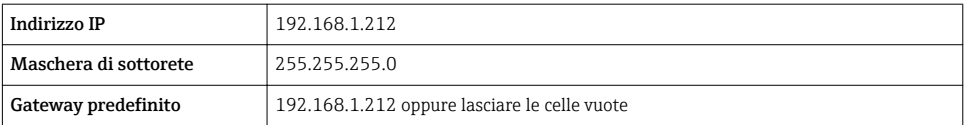

## Avviare il web browser

Si apre la pagina di accesso.

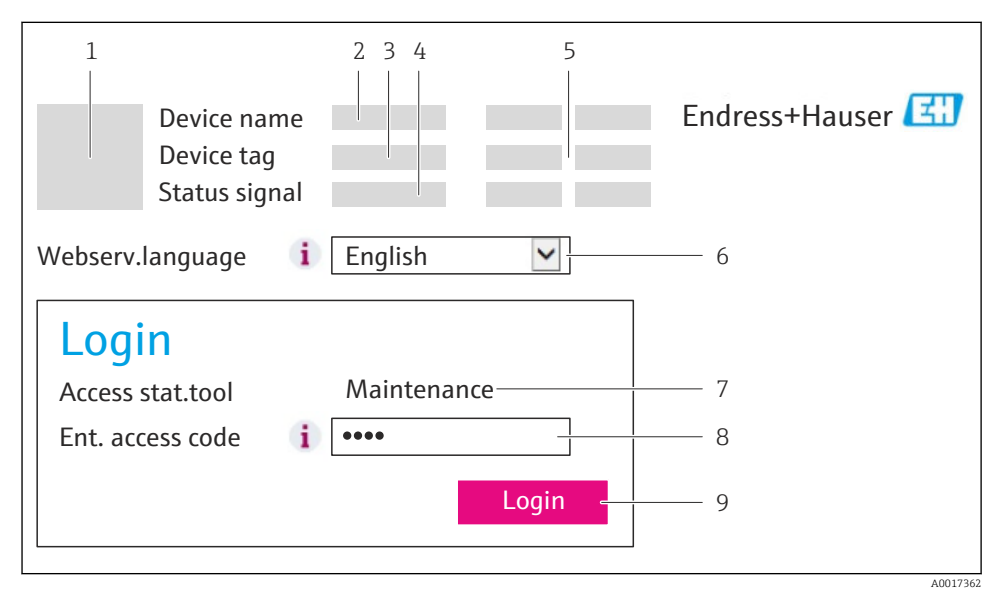

*1 Immagine del dispositivo*

- *2 Nome del dispositivo*
- *3 Tag del dispositivo*
- *4 Segnale di stato*
- *5 Valori misurati attuali*
- *6 Lingua dell'interfaccia*
- *7 Ruolo utente*
- *8 Codice di accesso*
- *9 Login*

## <span id="page-28-0"></span>6.3.4 Accesso

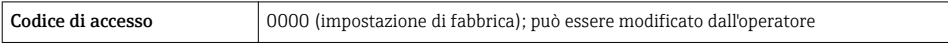

### 6.3.5 Interfaccia utente

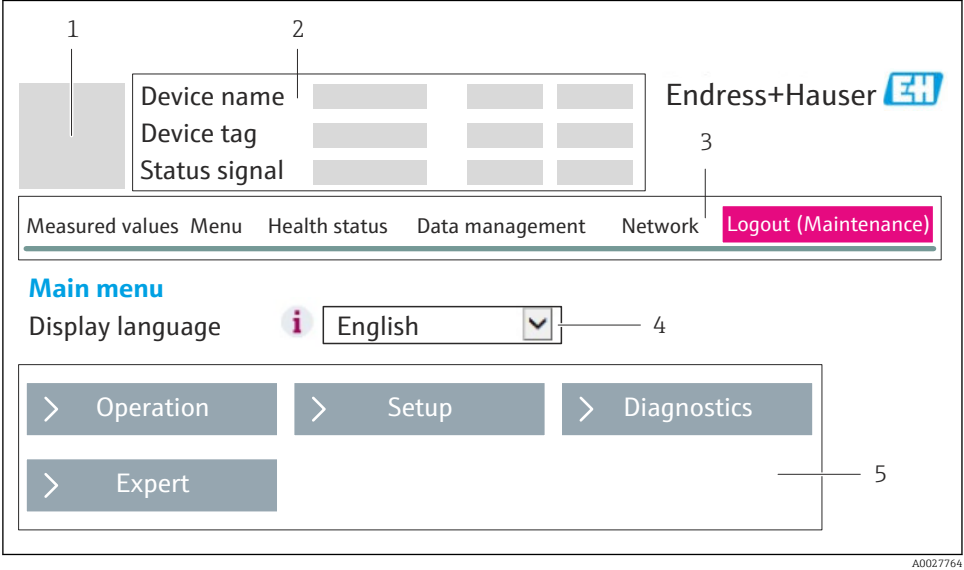

- *1 Immagine del dispositivo*
- *2 Intestazione*
- *3 Barra delle funzioni*
- *4 Lingua dell'interfaccia*
- *5 Area di navigazione*

#### Intestazione

L'intestazione visualizza le seguenti informazioni:

- Tag del dispositivo
- Stato del dispositivo con stato del segnale
- Valori misurati attuali

## Barra delle funzioni

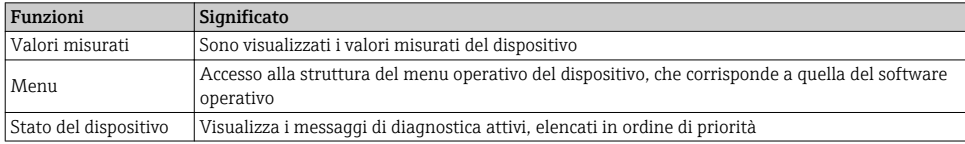

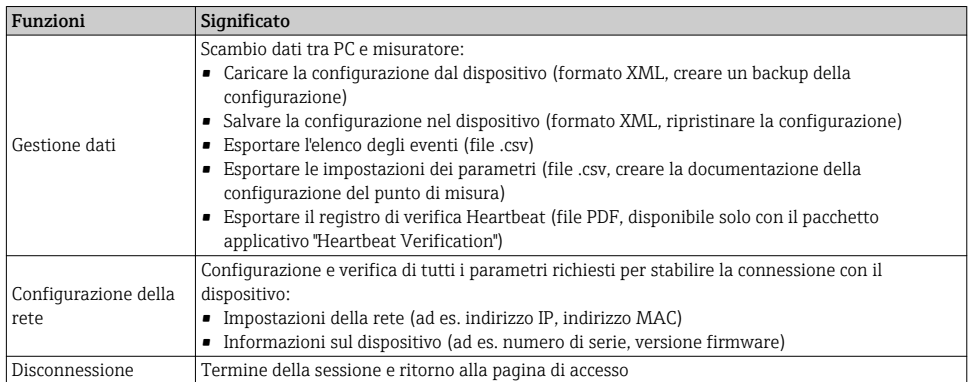

#### Area di lavoro

In base alla funzione selezionata e ai relativi sottomenu, in questa area possono essere eseguite diverse azioni:

- Configurazione dei parametri
- Lettura dei valori misurati
- Richiamo del testo di istruzioni
- Avviare un caricamento/scaricamento

#### Area di navigazione

Se nella barra delle funzioni è selezionata una funzione, i sottomenu di questa funzione sono visualizzati nell'area di navigazione. L'utente può quindi esplorare la struttura del menu.

#### 6.3.6 Disabilitazione del web server

Il web server del misuratore può essere attivato e disattivato in base ai requisiti utilizzando il parametro parametro Funzionalità Web server.

Selezioni disponibili:

- Disattivo/a
	- Il web server è completamente disabilitato.
	- La porta 80 è bloccata.
- HTML Off
	- La versione HTML del web server non è disponibile.
- Attivo/a
	- Sono disponibili le funzionalità complete del web server.
	- È utilizzato JavaScript.
	- La password è trasmessa in formato criptato.
	- Anche ogni modifica della password è trasmessa in formato criptato.

## Navigazione

Menu "Esperto" → Comunicazione → Web server

#### <span id="page-30-0"></span>Panoramica dei parametri con una breve descrizione

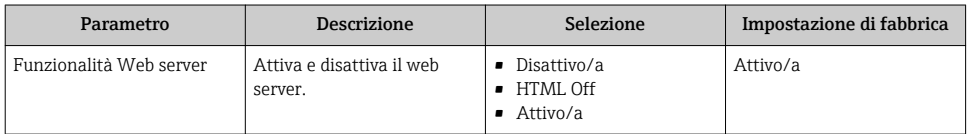

#### Abilitazione del web server

Se il web server è disabilitato, può essere riattivato solo mediante parametro **Funzionalità** Web server e le sequenti opzioni operative:

- Mediante il tool operativo FieldCare
- Mediante il tool operativo DeviceCare

#### 6.3.7 Disconnessione

 $\overline{\mathbf{f}}$ 

Prima di chiudere la sessione, eseguire se necessario un backup dei dati mediante la funzione Data management (upload della configurazione dal dispositivo).

- 1. Selezionare l'impostazione Logout nella riga della funzione.
	- $\rightarrow$  Si apre la pagina principale con la casella di accesso.
- 2. Chiudere il web browser
- 3. Eseguire un reset delle proprietà modificate del protocollo Internet (TCP/IP) se non sono più necessarie  $\rightarrow$   $\blacksquare$  28.

## 6.4 Accesso al menu operativo mediante il tool operativo

Si può accedere al menu anche mediante il tool operativo FieldCare. Consultare le Istruzioni di funzionamento del dispositivo.

# <span id="page-31-0"></span>7 Integrazione di sistema

## 7.1 Trasmissione ciclica dei dati Promass, Cubemass

 $\overline{\mathbf{r}}$ 

La trasmissione ciclica dei dati descritta in questo paragrafo si riferisce ai misuratori di portata Coriolis (Promass, Cubemass). Per la trasmissione ciclica dei dati con i misuratori di portata elettromagnetici (Promag),  $v \rightarrow \Box$  39.

## 7.1.1 Panoramica dei moduli

I moduli del misuratore disponibili per lo scambio ciclico di dati sono indicati nelle seguenti tabelle. Lo scambio ciclico di dati è eseguito con un sistema di automazione.

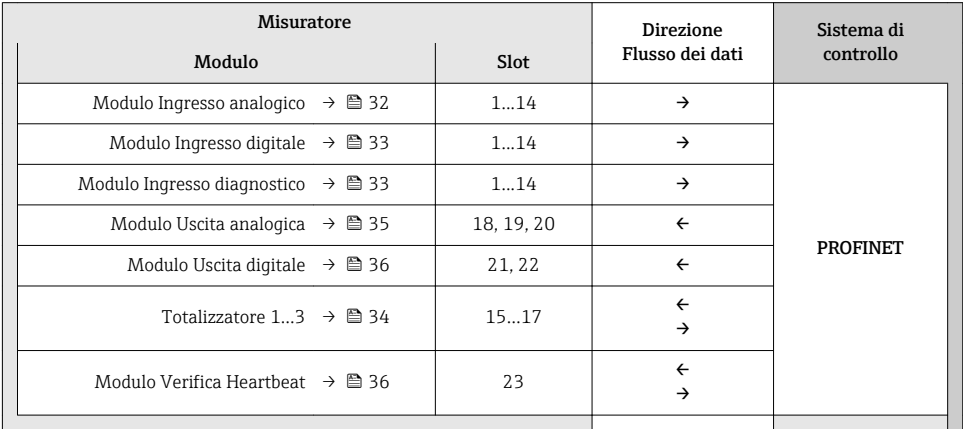

## 7.1.2 Descrizione dei moduli

La struttura dei dati è descritta dal punto di vista del sistema di automazione:

- Dati in ingresso: sono inviati dal misuratore al sistema di automazione.
- Dati in uscita: sono inviati dal sistema di automazione al misuratore.

## Modulo Ingresso analogico

Per trasmettere le variabili di ingresso dal misuratore al sistema di automazione.

### <span id="page-32-0"></span>*Selezione: variabile di ingresso*

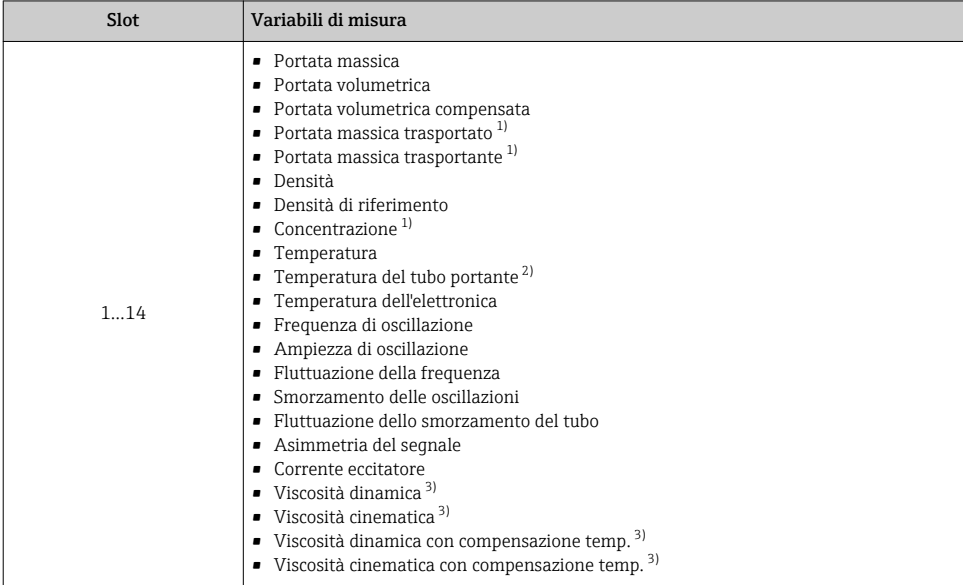

1) Disponibile solo con il pacchetto applicativo Concentrazione

2) Disponibile solo con il pacchetto applicativo Verifica Heartbeat

3) Disponibile solo con il pacchetto applicativo Viscosità

## Modulo Ingresso discreto

Per trasmettere valori di ingresso discreti dal misuratore al sistema di automazione.

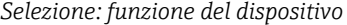

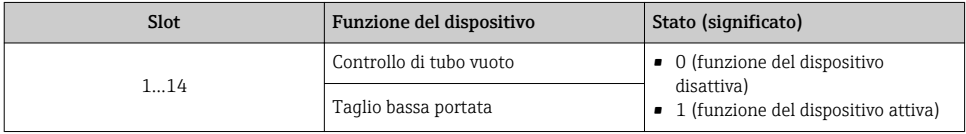

#### Modulo Ingresso diagnostico

Per trasmettere valori di ingresso discreti (informazioni diagnostiche) dal misuratore al sistema di automazione.

*Selezione: funzione del dispositivo*

| Slot | Funzione del dispositivo | Stato (significato)                             |
|------|--------------------------|-------------------------------------------------|
| 114  | Ultima diagnostica.      | Numero dell'informazione diagnostica<br>e stato |
|      | Diagnostica corrente     |                                                 |

#### <span id="page-33-0"></span>*Stato*

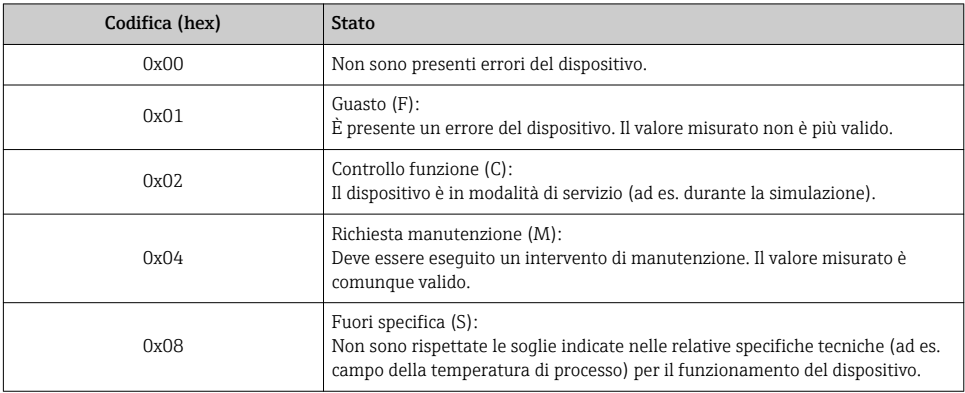

### Modulo Totalizzatore

Il modulo Totalizzatore comprende i sottomoduli Valore totalizzatore, Controllo totalizzatore e Modo totalizzatore.

## *Sottomodulo Valore totalizzatore*

Per trasmettere il valore del trasmettitore dal dispositivo al sistema di automazione.

### *Selezione: variabile di ingresso*

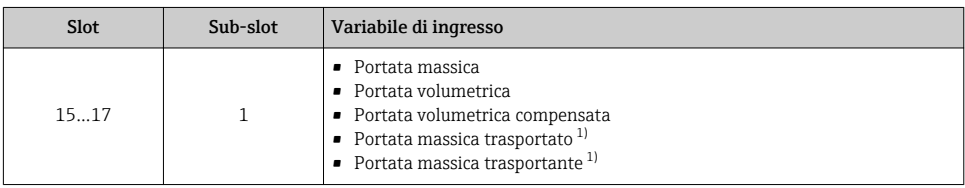

1) Disponibile solo con il pacchetto applicativo Concentrazione

### *Sottomodulo Controllo totalizzatore*

Per controllare il totalizzatore mediante il sistema di automazione.

#### *Selezione: controllo totalizzatore*

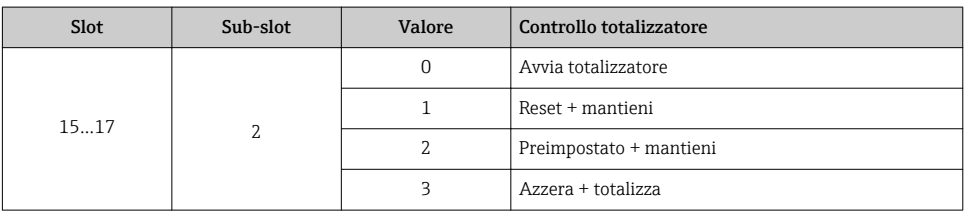

<span id="page-34-0"></span>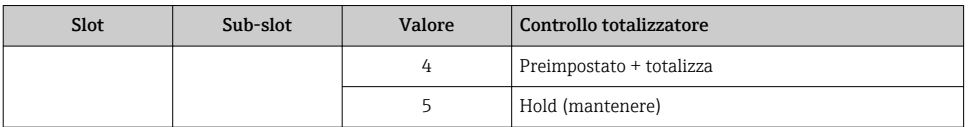

#### *Sottomodulo Modo totalizzatore*

Per configurare il totalizzatore mediante il sistema di automazione.

*Selezione: configurazione del totalizzatore*

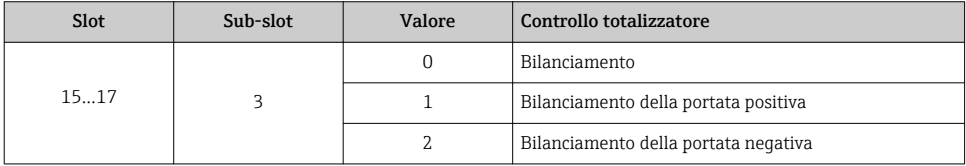

## Modulo Uscita analogica

Per trasmettere valori di compensazione dal sistema di automazione al misuratore.

*Valori di compensazione assegnati*

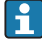

La configurazione è eseguita mediante il menu: Esperto → Sensore → Compensazione esterna

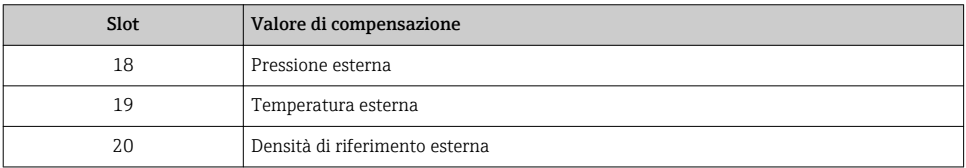

#### *Unità ingegneristiche disponibili*

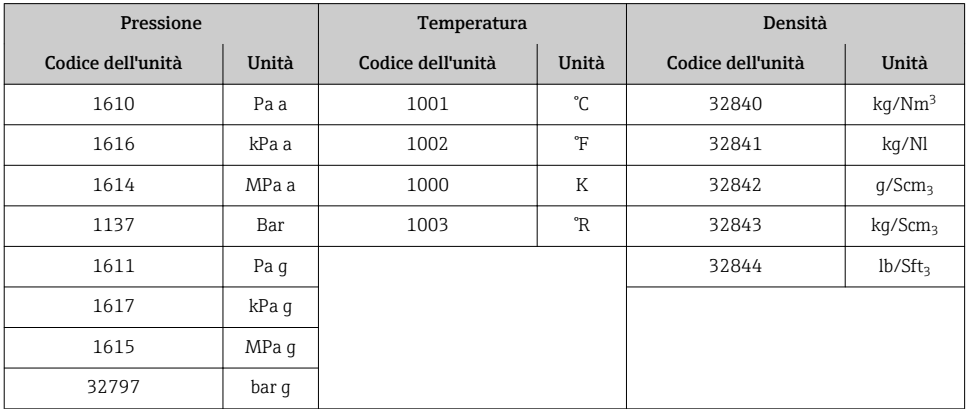

<span id="page-35-0"></span>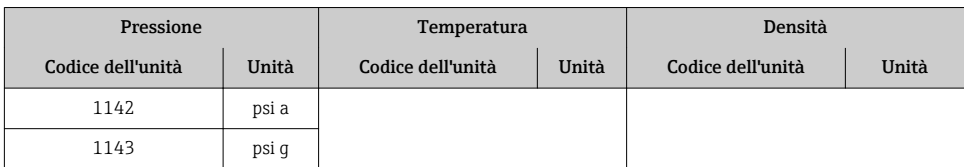

### *Modalità di sicurezza*

Si può definire una modalità di sicurezza per l'uso dei valori di compensazione.

Se lo stato è GOOD o UNCERTAIN, sono utilizzati i valori di compensazione trasmessi dal sistema di automazione. Se lo stato è BAD, si attiva la modalità di sicurezza per l'uso dei valori di compensazione.

Per definire la modalità di sicurezza sono disponibili dei parametri per ogni valore di compensazione: Esperto → Sensore → Compensazione esterna

## *Parametro Tipo fail-safe*

- Opzione Valore fail-safe: è utilizzato il valore definito nel parametro Valore fail-safe.
- Opzione Valore di riposo: è utilizzato l'ultimo valore valido.
- Opzione Off: la modalità di sicurezza è disattivata.

### *Parametro Valore fail-safe*

Questo parametro serve per inserire un valore di compensazione che è utilizzato, se è selezionata l'opzione Valore fail-safe nel parametro Tipo fail-safe.

## Modulo Uscita digitale

Per trasmettere valori di uscita discreti dal sistema di automazione al misuratore.

*Funzioni del dispositivo assegnate*

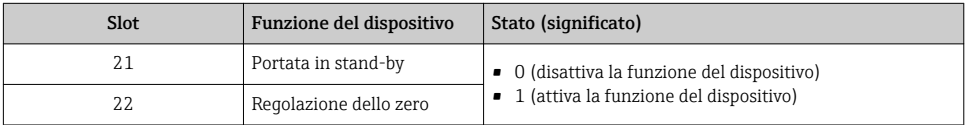

### Modulo Verifica Heartbeat

Per ricevere valori di uscita discreti dal sistema di automazione e per trasmettere valori di ingresso discreti dal misuratore al sistema di automazione.

Il modulo Verifica Heartbeat riceve dati in uscita discreti dal sistema di automazione e trasmettere dati in ingresso discreti dal misuratore al sistema di automazione.

Il valore dell'uscita discreta è fornito dal sistema di automazione allo scopo di avviare Verifica Heartbeat. Il valore dell'ingresso discreto è indicato nel primo byte. Il secondo byte contiene informazioni di stato sul valore di ingresso.

Il valore dell'ingresso discreto è utilizzato dal misuratore per trasmettere lo stato delle funzioni del dispositivo Verifica Heartbeat al sistema di automazione. Il modulo trasmette ciclicamente il valore dell'ingresso discreto, insieme allo stato, al sistema di automazione. Il valore

dell'ingresso discreto è indicato nel primo byte. Il secondo byte contiene informazioni di stato sul valore di ingresso.

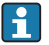

Disponibile solo con il pacchetto applicativo Verifica Heartbeat.

## *Funzioni del dispositivo assegnate*

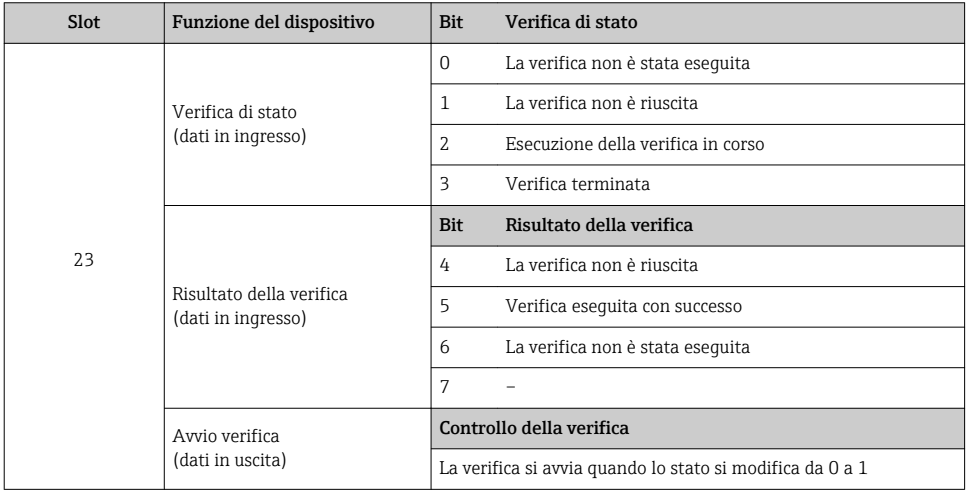

## 7.1.3 Codifica di stato

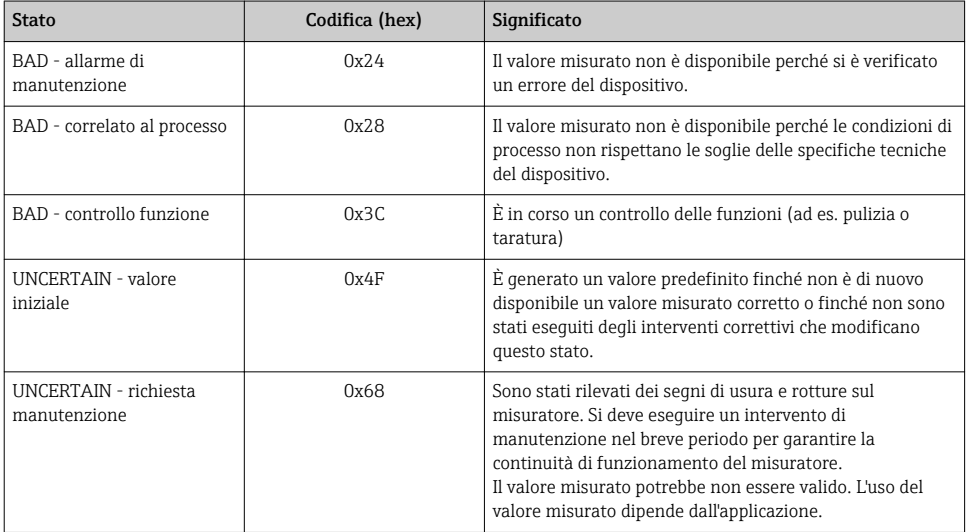

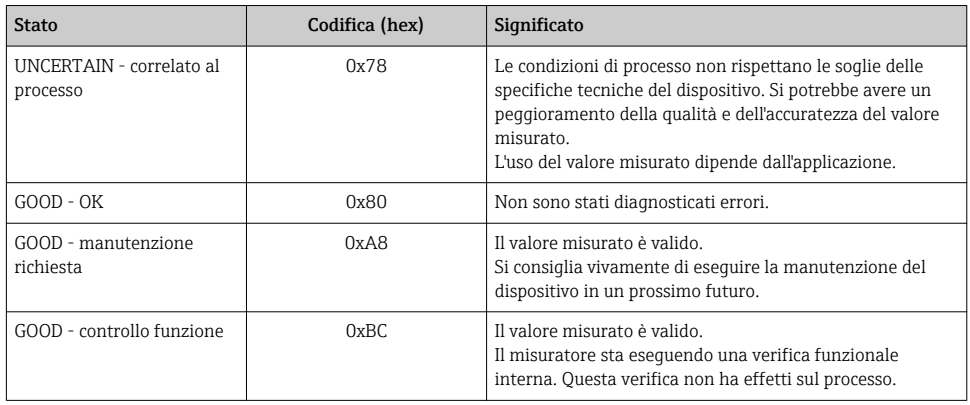

## 7.1.4 Impostazione predefinita

Gli slot sono già assegnati nel sistema di automazione per la prima messa in servizio.

## Slot assegnati

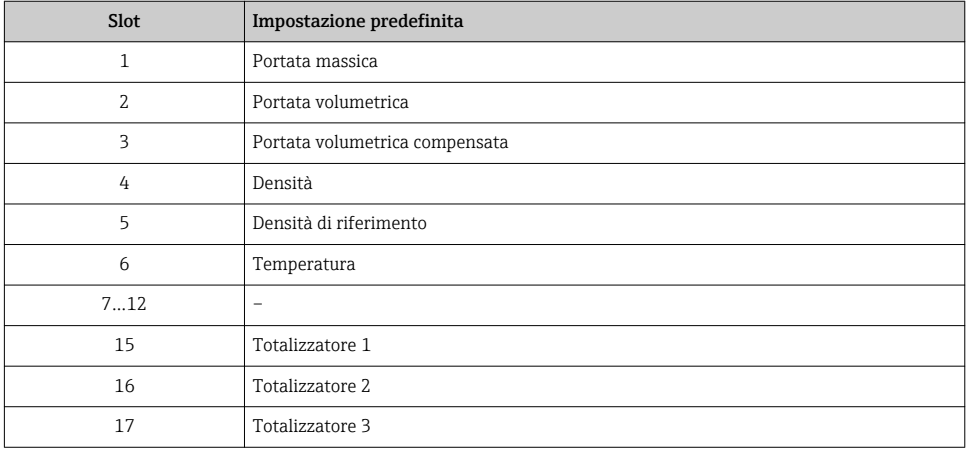

## <span id="page-38-0"></span>7.2 Trasmissione ciclica dei dati Promag

La trasmissione ciclica dei dati descritta in questo paragrafo si riferisce ai misuratori di portata elettromagnetici (Promag). Per la trasmissione ciclica dei dati con i misuratori di portata Coriolis (Promass, Cubemass),  $v \rightarrow \Box$  32.

### 7.2.1 Panoramica dei moduli

I moduli del misuratore disponibili per lo scambio ciclico di dati sono indicati nelle seguenti tabelle. Lo scambio ciclico di dati è eseguito con un sistema di automazione.

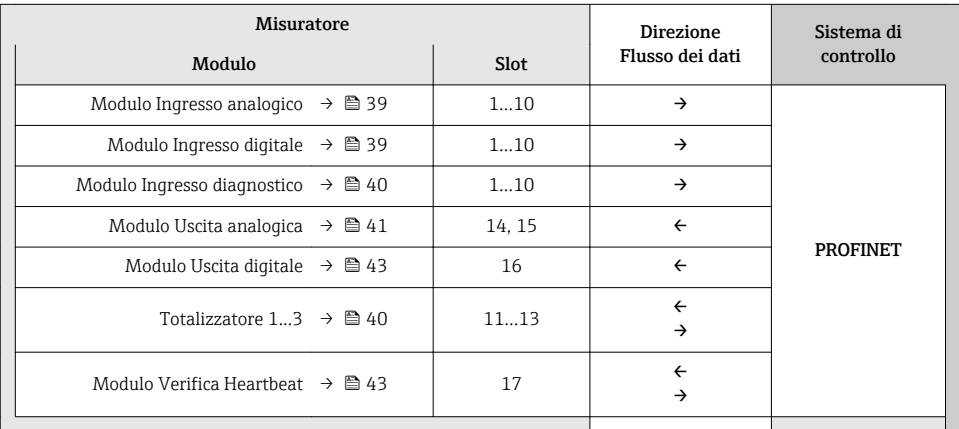

### 7.2.2 Descrizione dei moduli

- La struttura dei dati è descritta dal punto di vista del sistema di automazione:
- Dati in ingresso: sono inviati dal misuratore al sistema di automazione.
- Dati in uscita: sono inviati dal sistema di automazione al misuratore.

#### Modulo Ingresso analogico

Per trasmettere le variabili di ingresso dal misuratore al sistema di automazione.

*Selezione: variabile di ingresso*

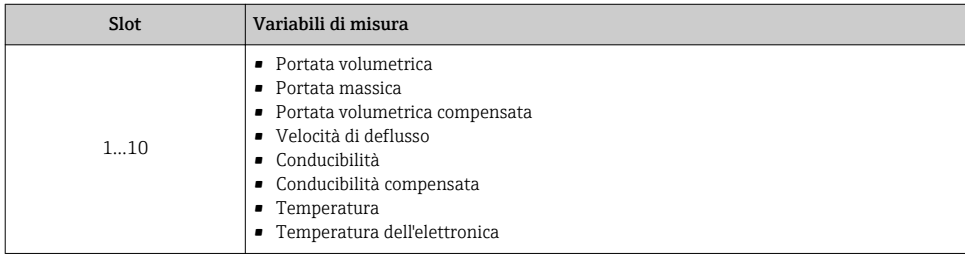

#### Modulo Ingresso discreto

Per trasmettere valori di ingresso discreti dal misuratore al sistema di automazione.

<span id="page-39-0"></span>*Selezione: funzione del dispositivo*

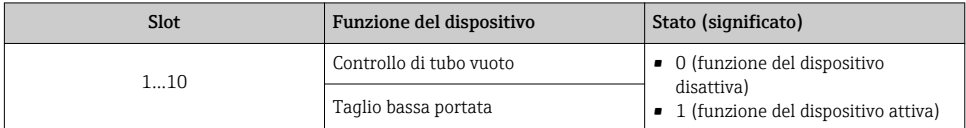

#### Modulo Ingresso diagnostico

Per trasmettere valori di ingresso discreti (informazioni diagnostiche) dal misuratore al sistema di automazione.

*Selezione: funzione del dispositivo*

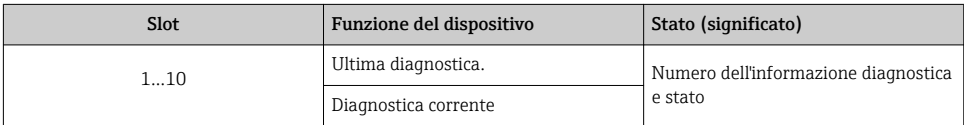

*Stato*

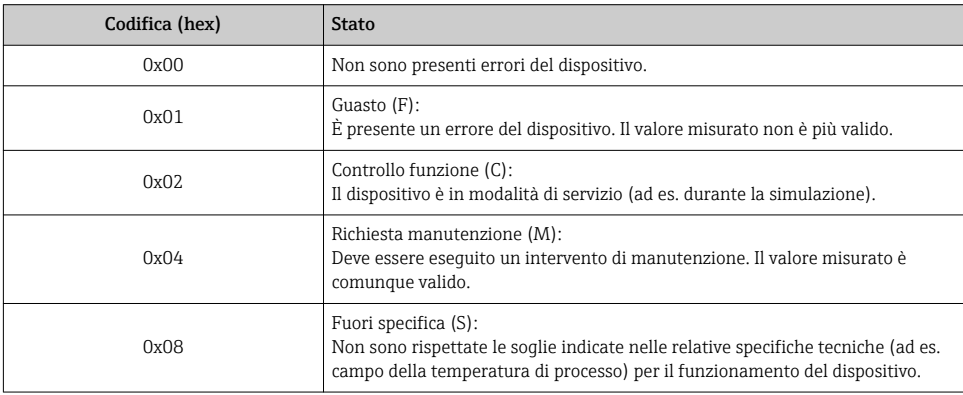

#### Modulo Totalizzatore

Il modulo Totalizzatore comprende i sottomoduli Valore totalizzatore, Controllo totalizzatore e Modo totalizzatore.

## *Sottomodulo Valore totalizzatore*

Per trasmettere il valore del trasmettitore dal dispositivo al sistema di automazione.

<span id="page-40-0"></span>*Selezione: variabile di ingresso*

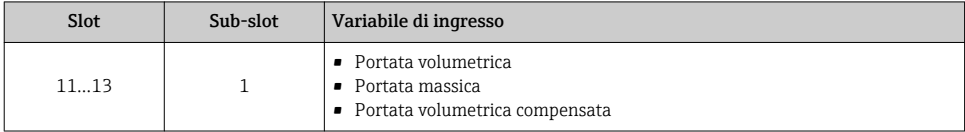

*Sottomodulo Controllo totalizzatore*

Per controllare il totalizzatore mediante il sistema di automazione.

*Selezione: controllo totalizzatore*

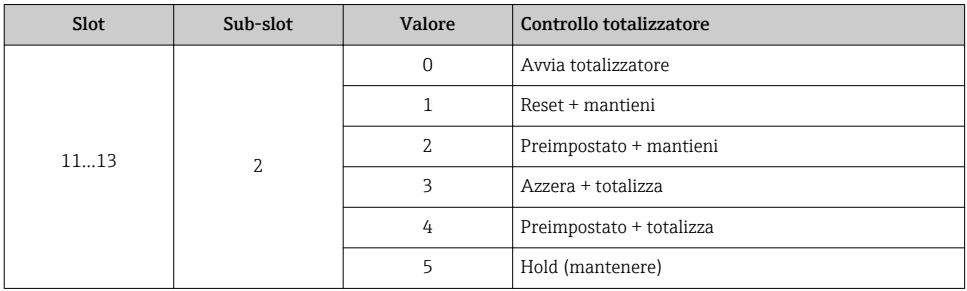

*Sottomodulo Modo totalizzatore*

Per configurare il totalizzatore mediante il sistema di automazione.

*Selezione: configurazione del totalizzatore*

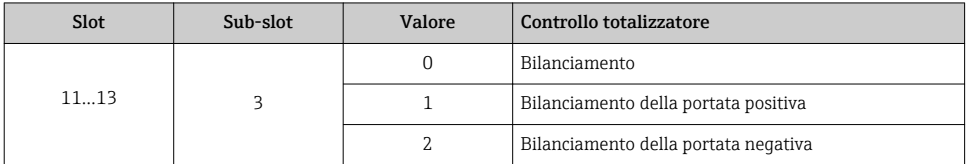

### Modulo Uscita analogica

Per trasmettere valori di compensazione dal sistema di automazione al misuratore.

*Valori di compensazione assegnati*

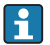

La configurazione è eseguita mediante il menu: Esperto → Sensore → Compensazione esterna

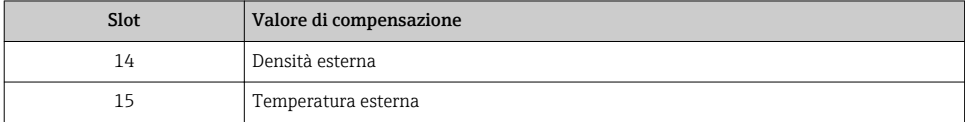

## *Unità ingegneristiche disponibili*

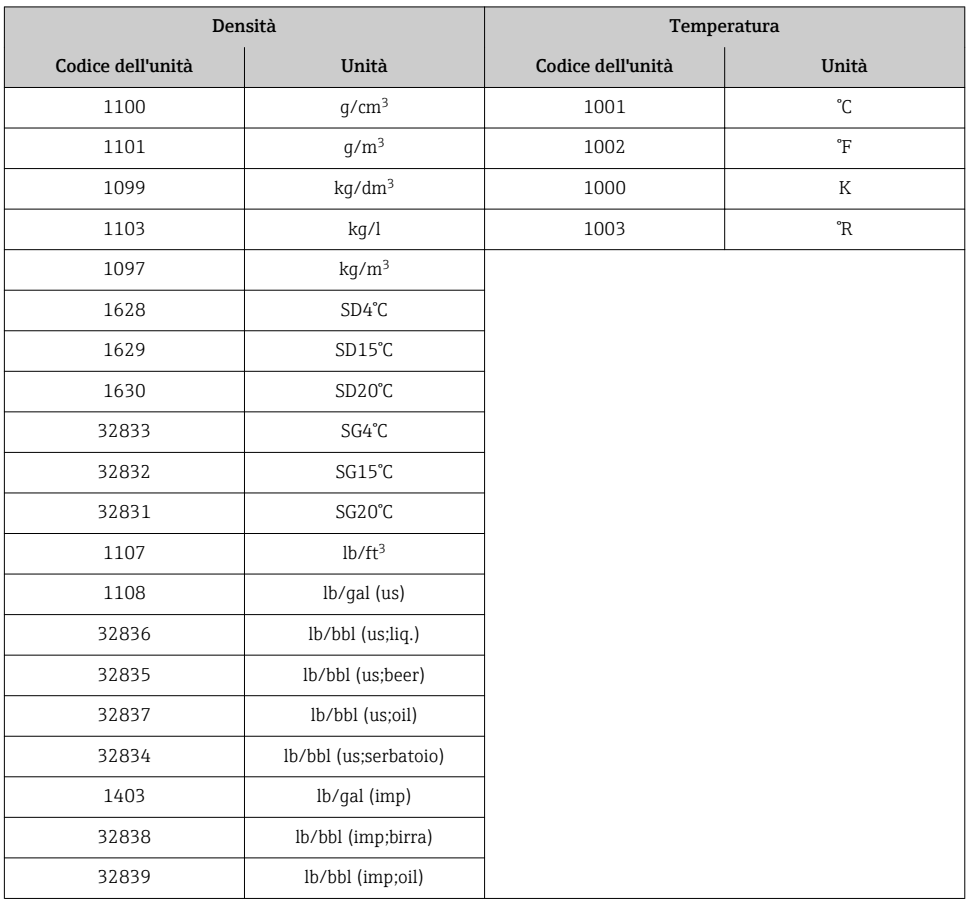

## *Modalità di sicurezza*

Si può definire una modalità di sicurezza per l'uso dei valori di compensazione.

Se lo stato è GOOD o UNCERTAIN, sono utilizzati i valori di compensazione trasmessi dal sistema di automazione. Se lo stato è BAD, si attiva la modalità di sicurezza per l'uso dei valori di compensazione.

Per definire la modalità di sicurezza sono disponibili dei parametri per ogni valore di compensazione: Esperto → Sensore → Compensazione esterna

### *Parametro Tipo fail-safe*

- Opzione Valore fail-safe: è utilizzato il valore definito nel parametro Valore fail-safe.
- Opzione Valore di riposo: è utilizzato l'ultimo valore valido.
- Opzione Off: la modalità di sicurezza è disattivata.

#### <span id="page-42-0"></span>*Parametro Valore fail-safe*

Questo parametro serve per inserire un valore di compensazione che è utilizzato, se è selezionata l'opzione Valore fail-safe nel parametro Tipo fail-safe.

#### Modulo Uscita digitale

Per trasmettere valori di uscita discreti dal sistema di automazione al misuratore.

*Funzioni del dispositivo assegnate*

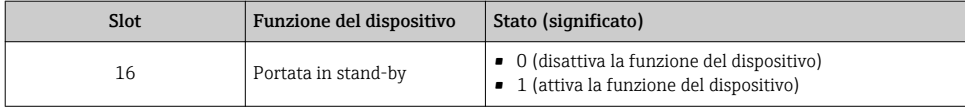

#### Modulo Verifica Heartbeat

Per ricevere valori di uscita discreti dal sistema di automazione e per trasmettere valori di ingresso discreti dal misuratore al sistema di automazione.

Il modulo Verifica Heartbeat riceve dati in uscita discreti dal sistema di automazione e trasmettere dati in ingresso discreti dal misuratore al sistema di automazione.

Il valore dell'uscita discreta è fornito dal sistema di automazione allo scopo di avviare Verifica Heartbeat. Il valore dell'ingresso discreto è indicato nel primo byte. Il secondo byte contiene informazioni di stato sul valore di ingresso.

Il valore dell'ingresso discreto è utilizzato dal misuratore per trasmettere lo stato delle funzioni del dispositivo Verifica Heartbeat al sistema di automazione. Il modulo trasmette ciclicamente il valore dell'ingresso discreto, insieme allo stato, al sistema di automazione. Il valore dell'ingresso discreto è indicato nel primo byte. Il secondo byte contiene informazioni di stato sul valore di ingresso.

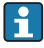

Disponibile solo con il pacchetto applicativo Verifica Heartbeat.

#### *Funzioni del dispositivo assegnate*

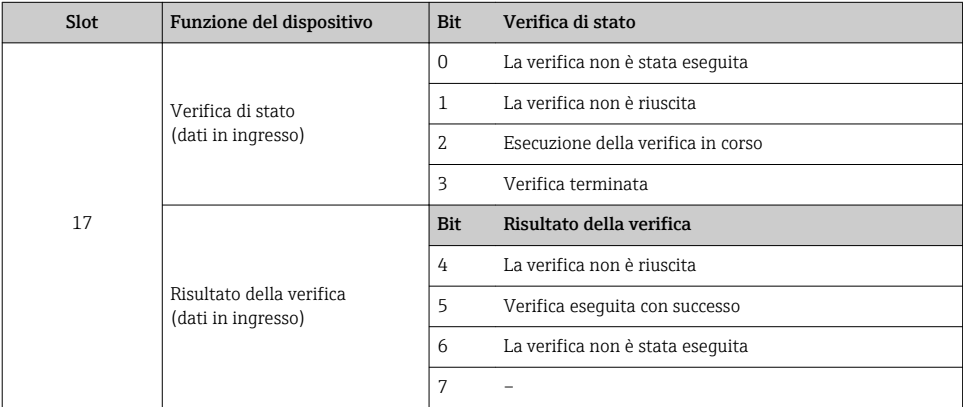

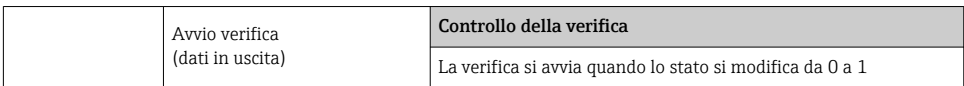

## 7.2.3 Codifica di stato

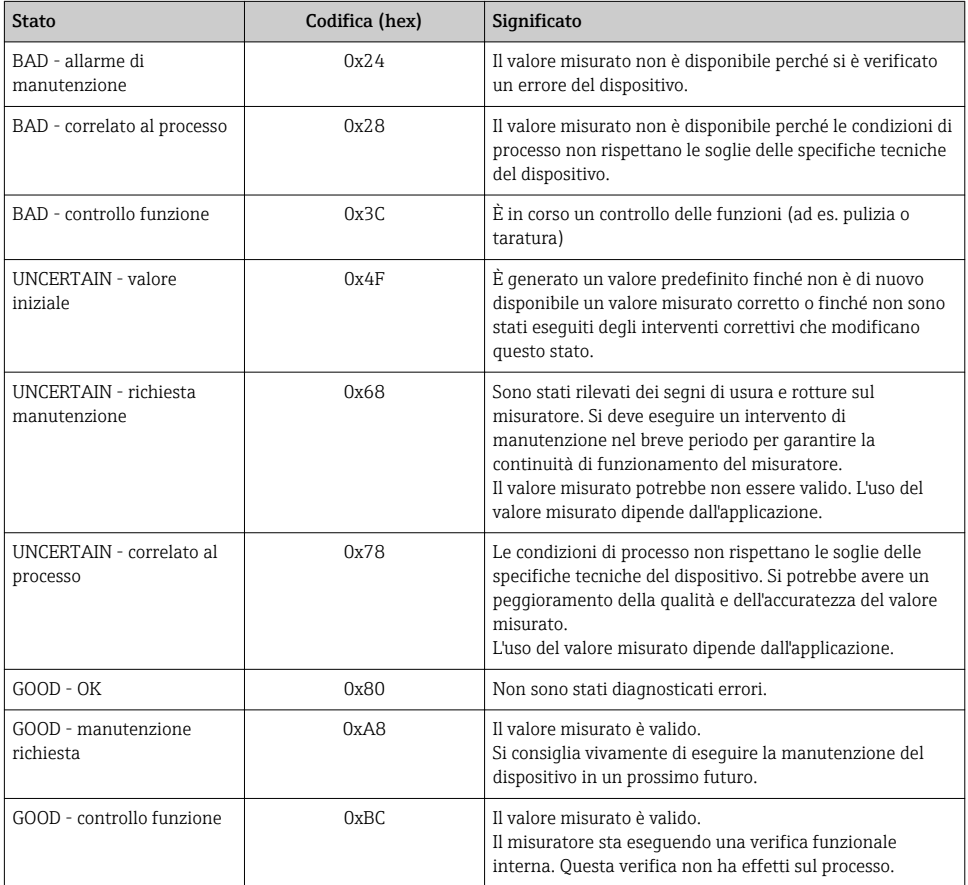

## 7.2.4 Impostazione predefinita

Gli slot sono già assegnati nel sistema di automazione per la prima messa in servizio.

## Slot assegnati

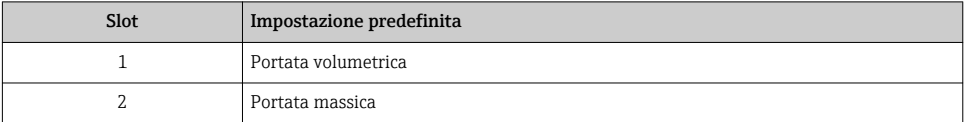

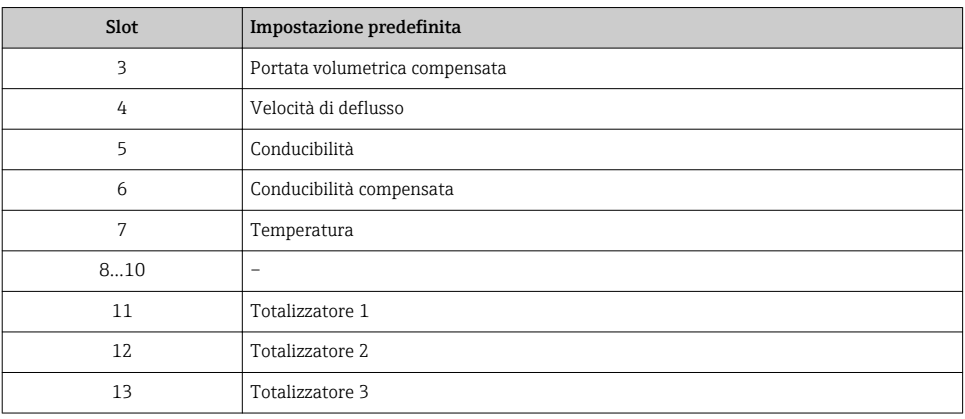

# <span id="page-45-0"></span>8 Messa in servizio

## 8.1 Controllo funzione

Prima di eseguire la messa in servizio del misuratore:

- ‣ controllare che siano stato eseguite le verifiche finali dell'installazione e delle connessioni.
- Checklist "Verifica finale dell'installazione"
- Checklist "Verifica finale delle connessioni"  $\rightarrow$   $\approx$  24

## 8.2 Impostazione della lingua dell'interfaccia

Impostazione di fabbrica: inglese o lingua locale ordinata

La lingua operativa può essere impostata in FieldCare, DeviceCare o mediante web server: Funzionamento → Display language

## 8.3 Identificazione del dispositivo nella rete PROFINET

Un dispositivo può essere identificato rapidamente all'interno di un impianto utilizzando la funzione flash di PROFINET. Se la funzione flash di PROFINET è attivata nel sistema di automazione, il LED che indica lo stato della rete lampeggia e la retroilluminazione rossa del display è accesa.

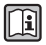

Per informazioni dettagliate sulla funzione flash, consultare le Istruzioni di funzionamento del dispositivo.

## 8.4 Configurazione dell'avviamento

Attivando la funzione di configurazione dell'avviamento (NSU: Normal Startup Unit), la configurazione dei principali parametri del misuratore è ottenuta dal sistema di automazione.

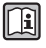

Per le configurazioni ottenute dal sistema di automazione, consultare le Istruzioni di funzionamento del dispositivo.

## 8.5 Configurazione del misuratore

Il menu menu Configurazione con i relativi sottomenu consente una veloce messa in servizio del misuratore. I sottomenu contengono tutti i parametri richiesti per la configurazione, come quelli per le misure o la comunicazione.

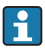

I sottomenu disponibili possono variare in base alla versione del dispositivo (ad es. sensore).

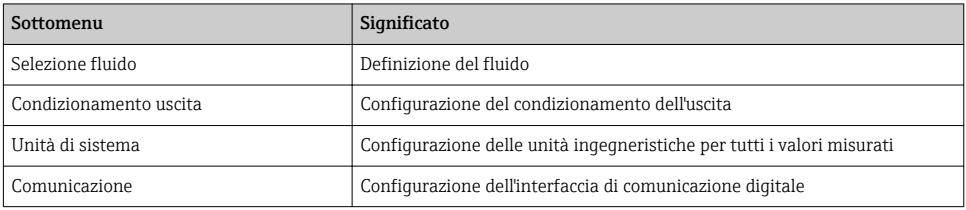

<span id="page-46-0"></span>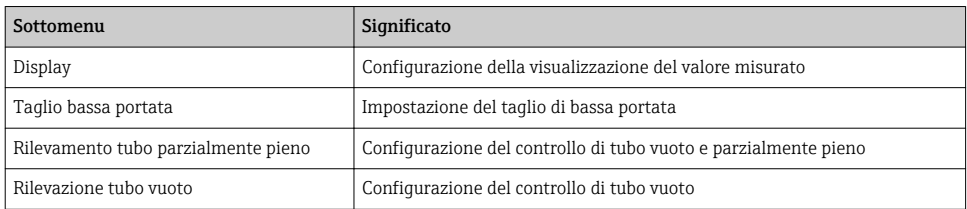

## 8.6 Protezione delle impostazioni da accessi non autorizzati

Per proteggere la configurazione del misuratore da modifiche involontarie dopo la messa in servizio, sono disponibili le seguenti opzioni:

- Protezione scrittura mediante codice di accesso per web browser
- Protezione scrittura mediante contatto di protezione scrittura
- Protezione scrittura mediante configurazione dell'avviamento  $\rightarrow \blacksquare$  46

Per informazioni dettagliate su come proteggere le impostazioni da accessi non autorizzati, consultare le Istruzioni di funzionamento del dispositivo.

## 9 Informazioni diagnostiche

Tutte le anomalie rilevate dal misuratore sono indicate in un messaggio diagnostico dal tool operativo dopo che è stata realizzata la connessione e sulla pagina principale del web browser dopo che l'utente ha effettuato l'accesso.

I rimedi sono descritti per ogni messaggio diagnostico per garantire una rapida correzione delle anomalie.

- Web browser: i rimedi sono visualizzati in rosso sulla pagina principale, vicino al messaggio diagnostico  $\rightarrow \Box$  29.
- FieldCare: i rimedi sono visualizzati sulla pagina principale in un campo separato, sotto il messaggio diagnostico: consultare le Istruzioni di funzionamento del dispositivo

www.addresses.endress.com

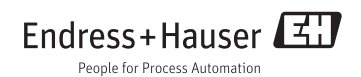